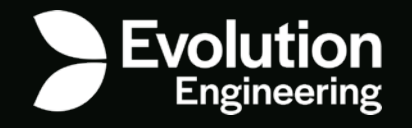

# Автоматизация CI/CD - Управление ордой Jenkins джобов Вячеслав Лукашевич

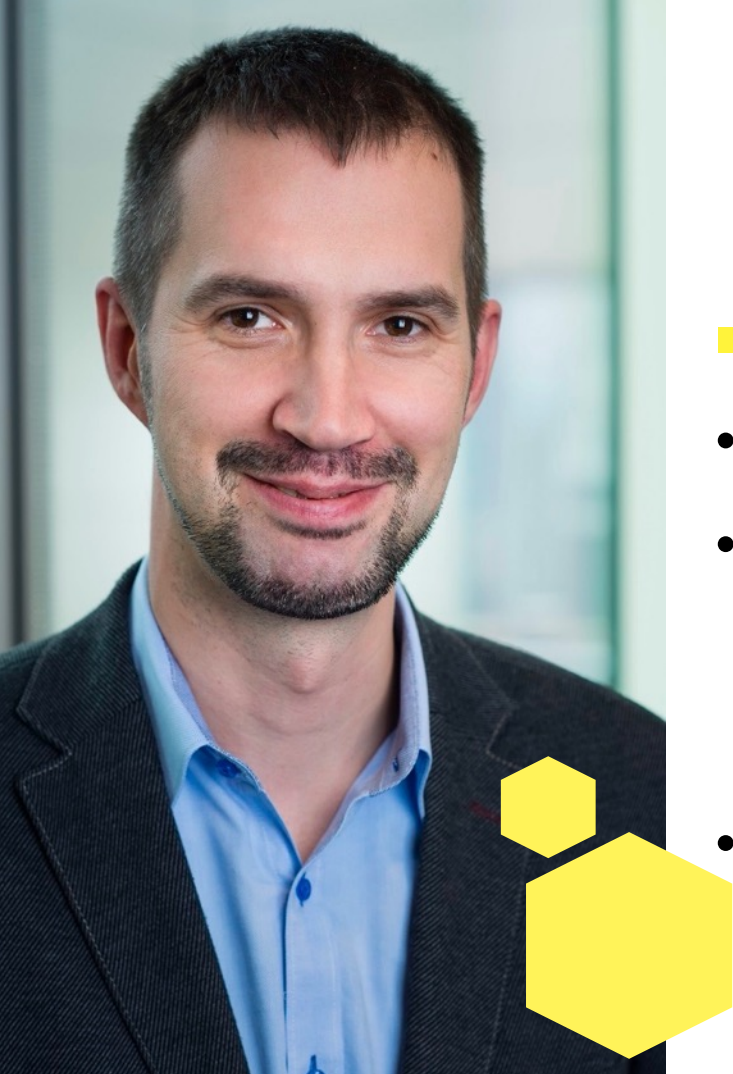

процессами

- C 2016 года занимаюсь CI/CD дисциплину
- Люблю автоматизацию c 2007 года и углублённо изучаю эту
- Я тестировщик

# Обо мне

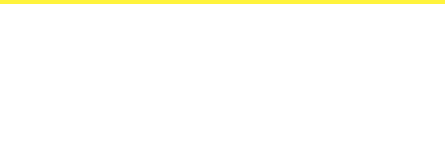

**3**

## Мотивация для доклада

## QA инженеры сфокусированы на авто-

тестах

Знание CI инструментов позволяет автоматизировать много других задач!

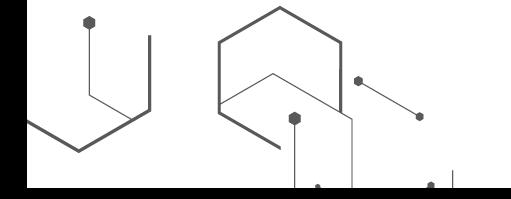

# План доклада

- 1) Автоматизация Jenkins "As a Code"
	- Фреймворк
	- Тестируем наш код
- 2) Идем в CD
	- Jenkins + GitLab

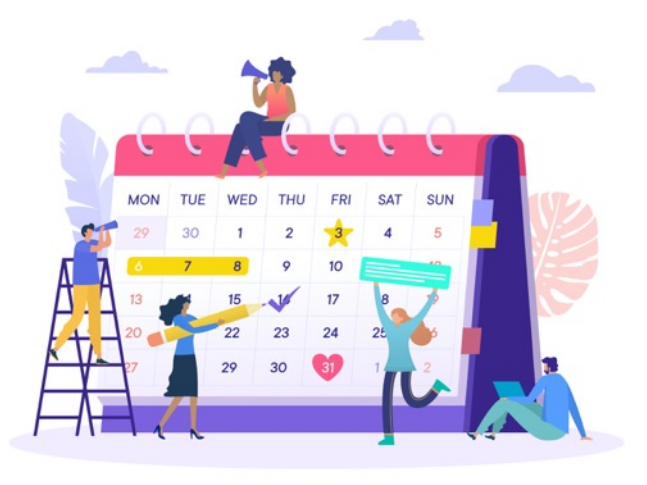

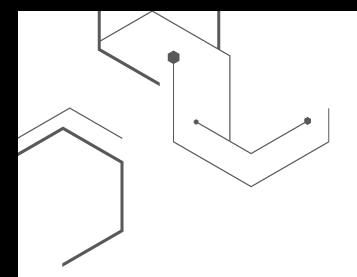

Пример фреймворка автоматизации Jenkins

# **GitHub** Jenkins Automation

**https://github.com/vjacheslavl/jenkins-automation**

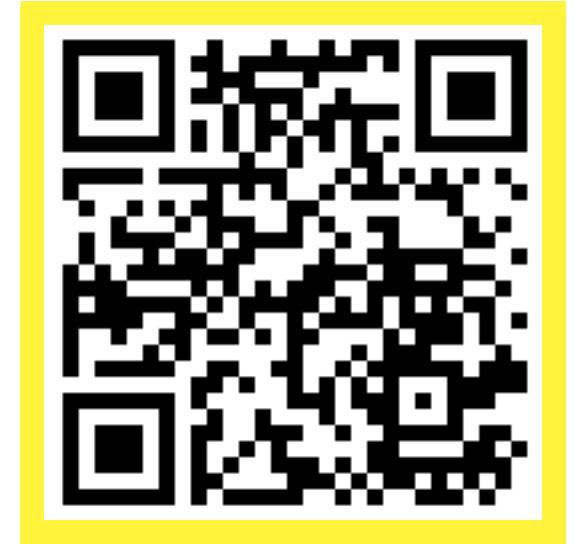

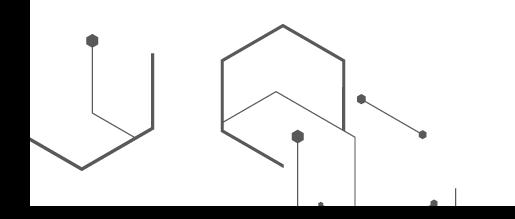

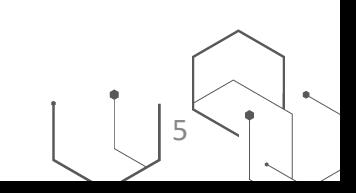

# **SEvolution**

*Мировой лидер в индустрии live dealer gaming*

Уже **11 лет подряд**, Evolution получает награду как "**Поставщик года Live игр**" от EGR B2B

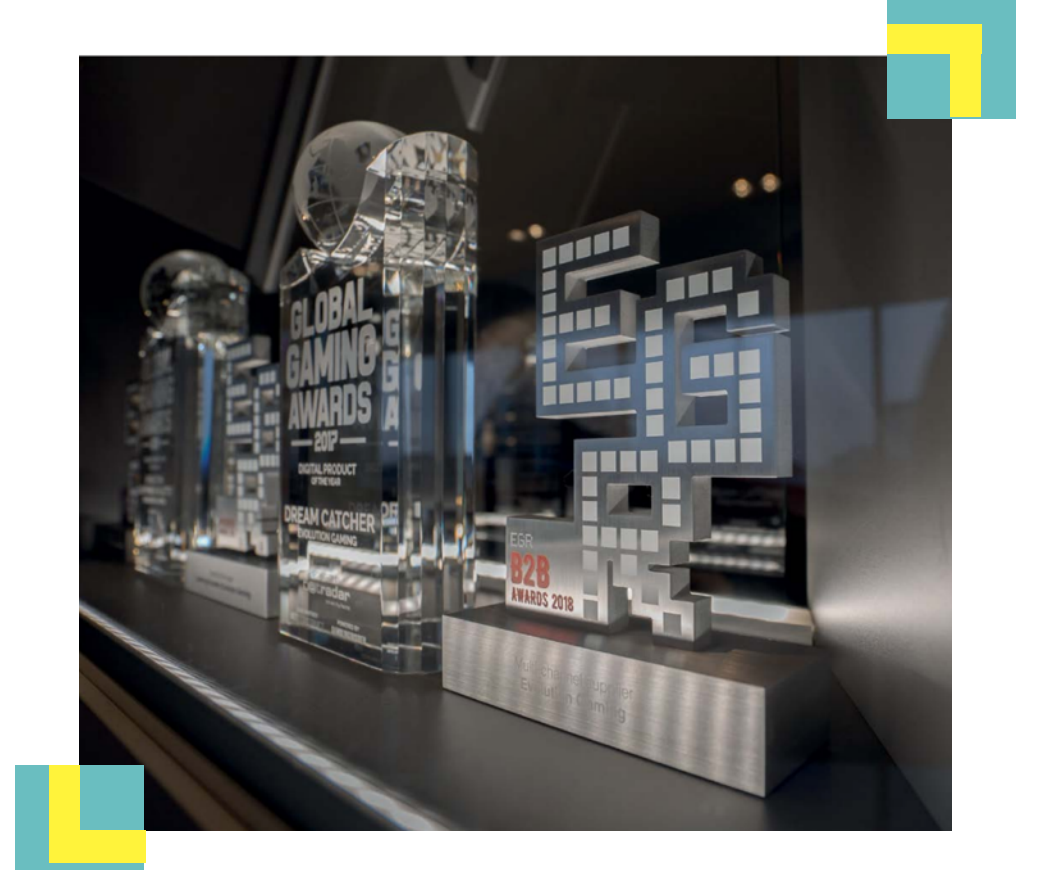

- $\times$  Lightning Baccarat €1-15,000  $\star$
- **CLICK TO CHAT** 
	- 34 новые игры (2017 2020)
	- 300+ операторов
	- Тысячи игроков
	- 24/7/365
	- Самая низкая задержка видео в отрасли
	- Много оборудования
		- Камеры, микрофоны
		- Внутренние разработки

**LIGHTNING ROUND** 

 $\left(5\right)$  $\in$  201.43  $\triangleq$  50

**TIE 5:1** 

庄

**BANKER** 

- 7000+ человек
- 14 стран

€ 673,171.24

 $9:7$ 

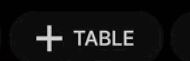

 $P?$ 

 $00/$ 

 $\bullet$  2

000000

 $\sigma$  $\Omega$ 

ฌ  $\left( \begin{smallmatrix} \mathbf{r} & \mathbf{r} \ \mathbf{r} & \mathbf{r} \end{smallmatrix} \right)$ HD #15:46:22

**B?** 

# Evolution Центры разработки

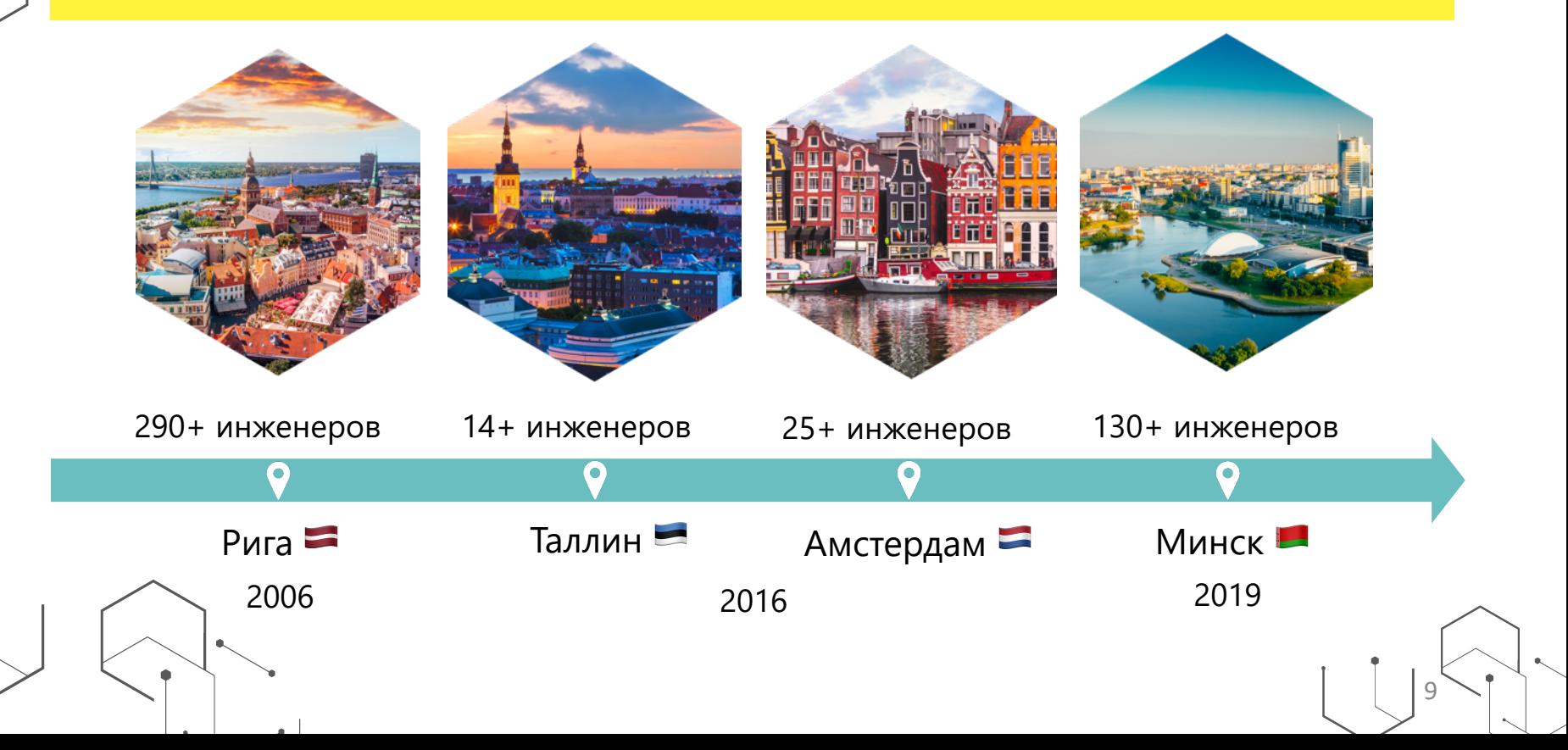

## Авто-тесты

# **TypeScript** Scala Java

# Python + OpenCV

## Запуск авто-тестов

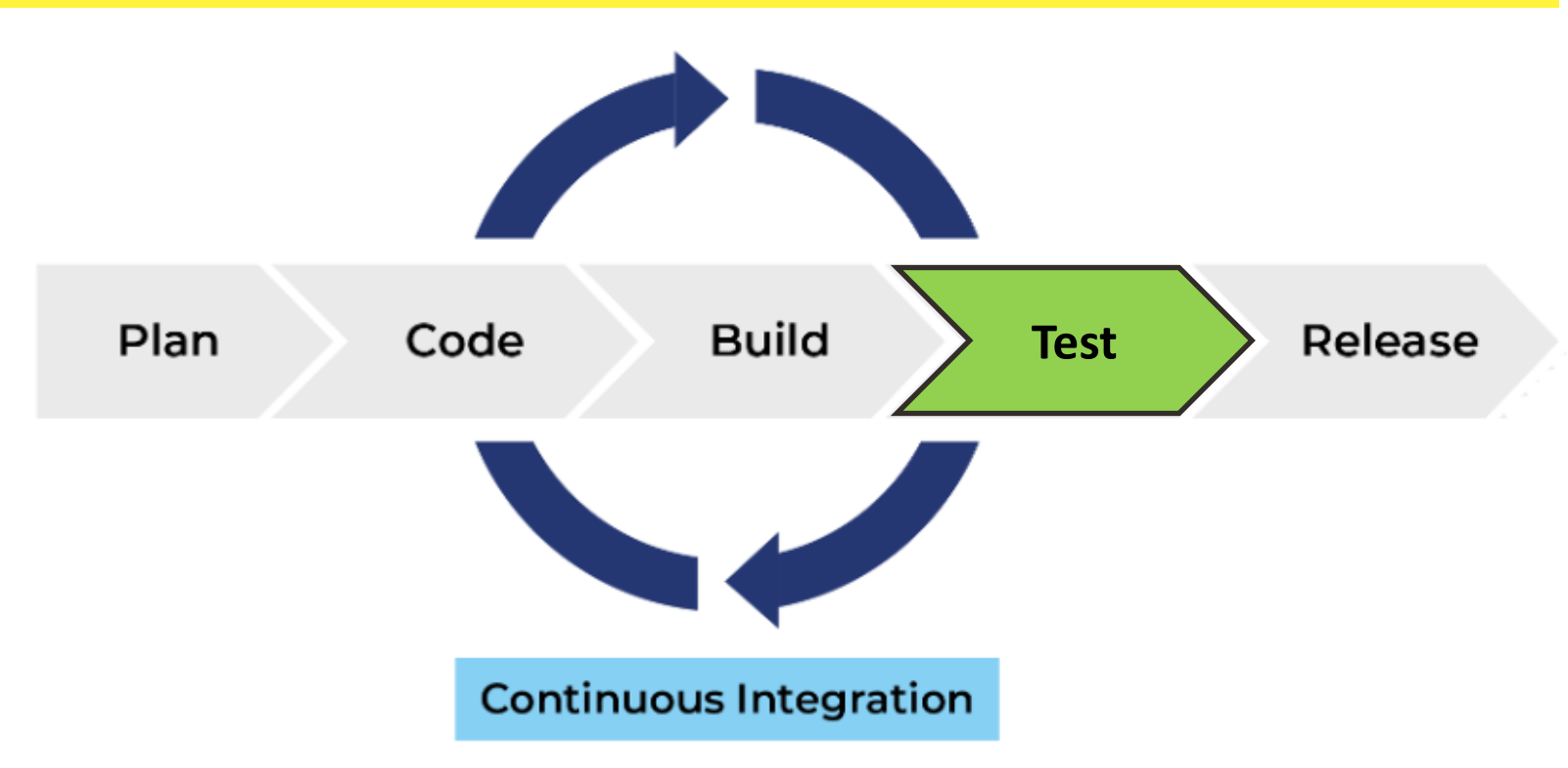

# Jenkins

## Open-source

1500+ плагинов

## Большое сообщество

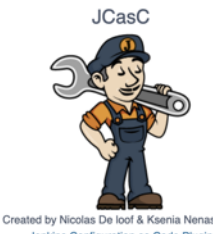

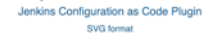

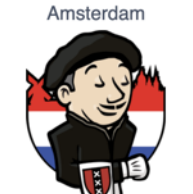

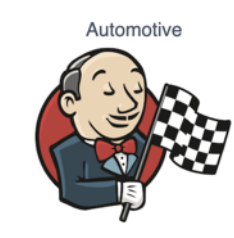

Day https://www.jenkins.io/artwork/

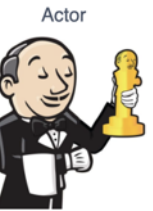

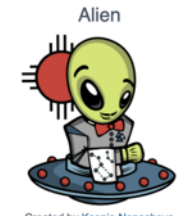

ed by Ksenia Ne Albuquerque JAM svg for

Willie Nelson

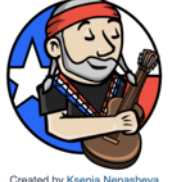

Austin Jenkins Area Meetup SVG for

Barcelona

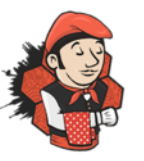

Created by Eija Maria Närvänen nana namanan

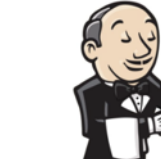

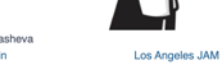

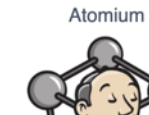

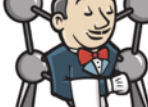

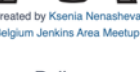

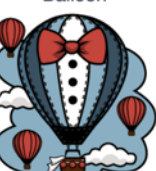

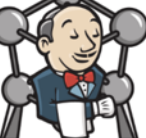

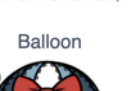

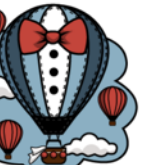

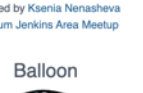

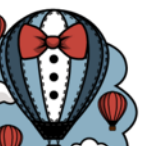

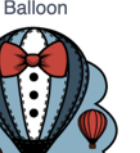

## Jenkins отлично автоматизируется

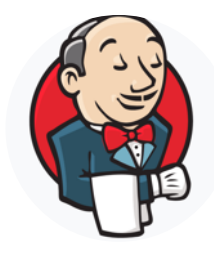

# "AS A CODE"

Сила программирования

Source Control Management

13

Code Review

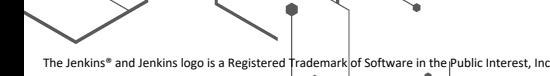

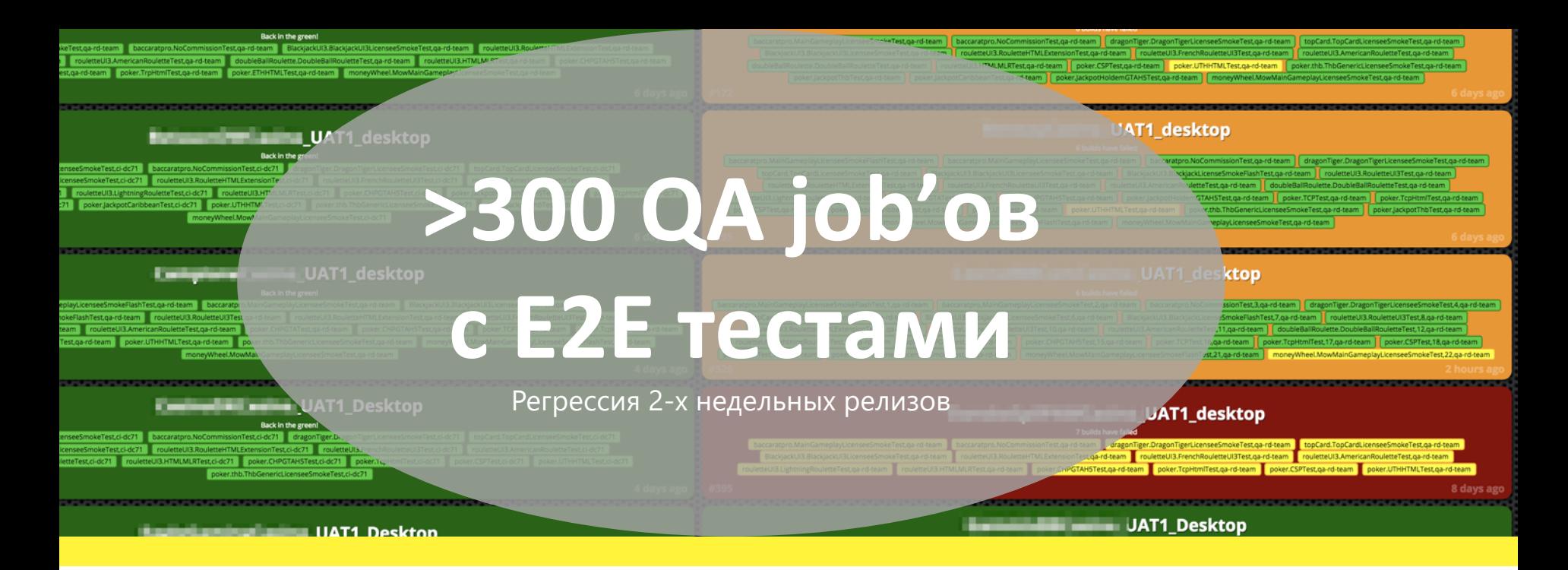

*Проблема нашего QA в прошлом*

### Поддержка большого количества Jenkins джобов с авто-тестами

# >300 QA джобов

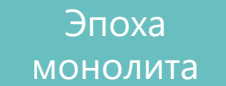

Регрессия 2-х недельных релизов

- 1 джоб = 1 набор E2E тестов
	- Java, TestNG, Selenium,.. 20-40 джобов на 1 игру
	- Тесты на
		- все наши игры
		- интеграции с

клиентами Запуск

•  $\sim$  10-40 минут на 1 джоб

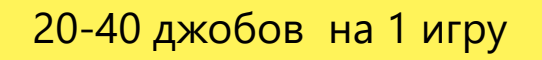

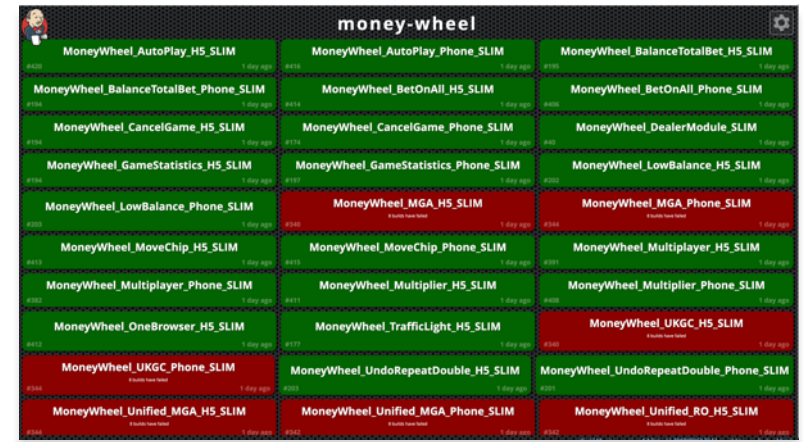

## Настраивать джобы вручную неэффективно Если их много..

- Много полей для ввода
	- Copy-paste
- Изменения во многих джобах разом..
	- Миграция на новую версию Java..

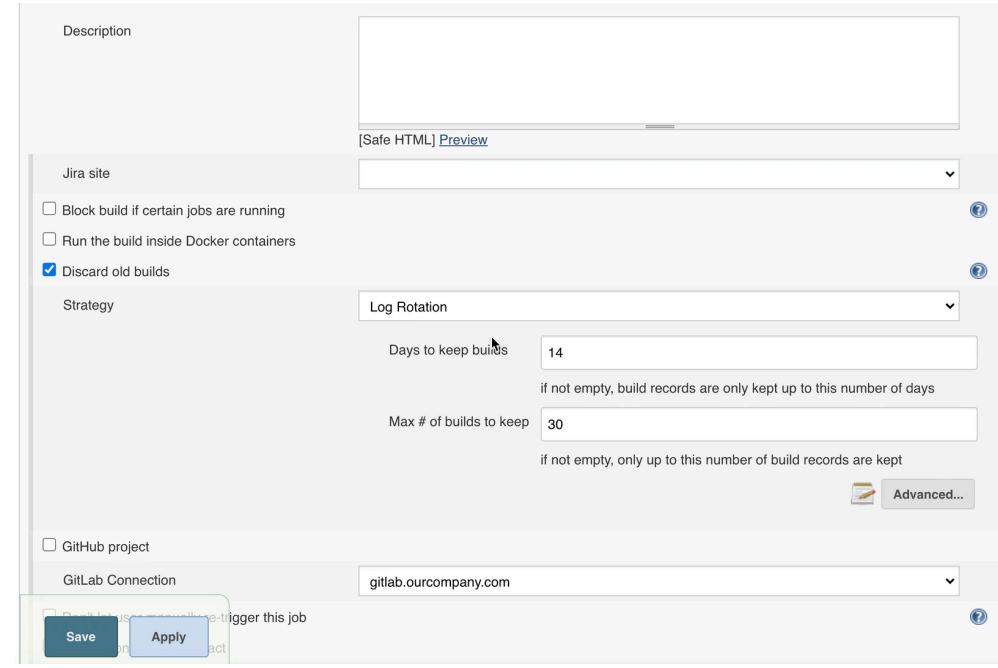

# Автоматизируем <code/> Jenkins!

- Удобство создания джобов
- Контроль за изменениями
- Меняем и улучшаем всё разом

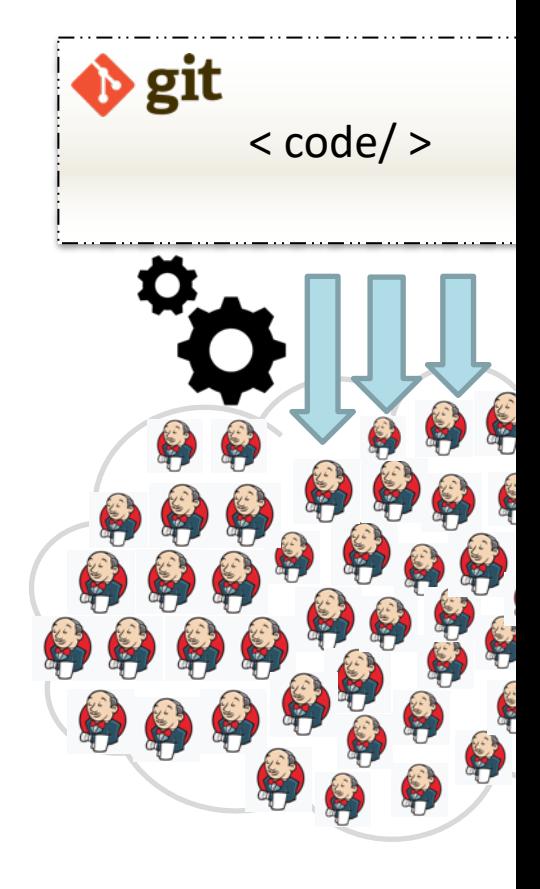

# Терминология

быстрое введение в Jenkins

# 图Job/Project

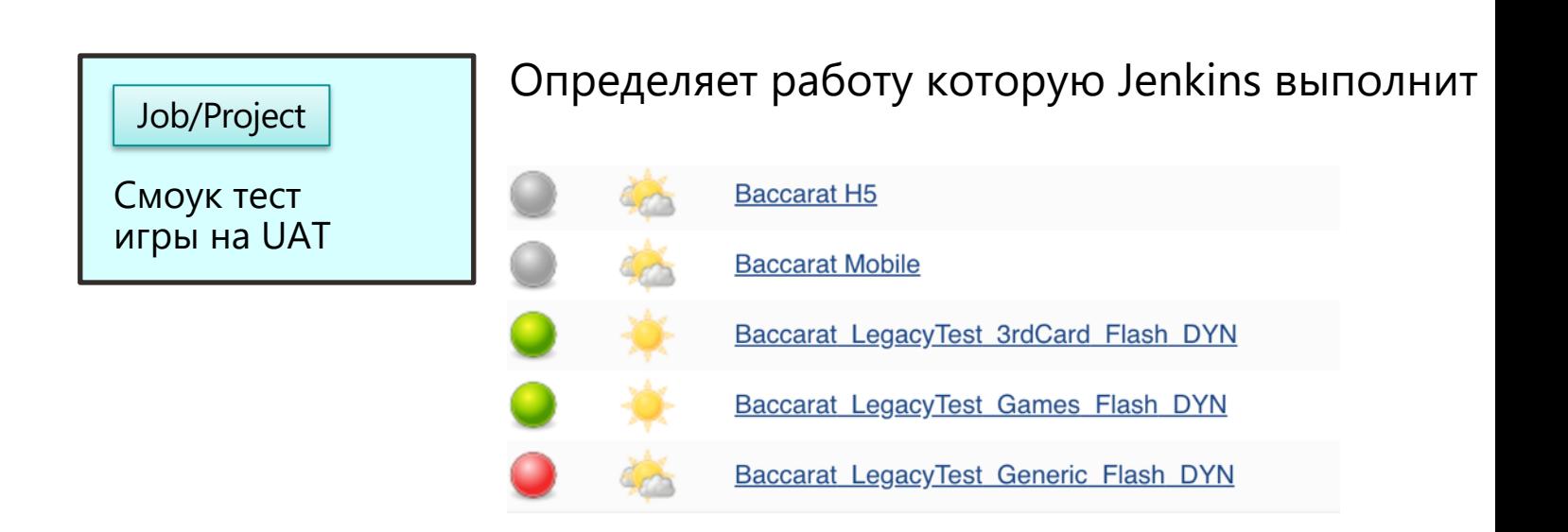

https://jenkins.io/doc/boo

# 图 Build

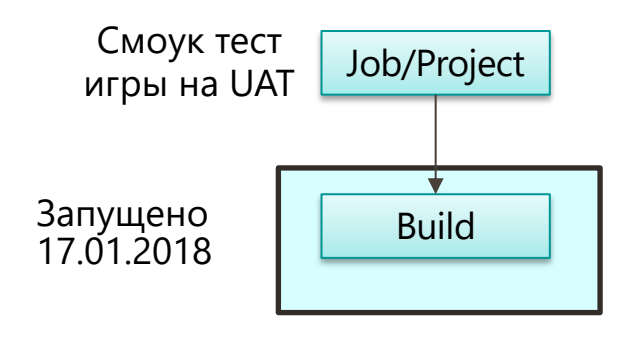

Результат запуска Job

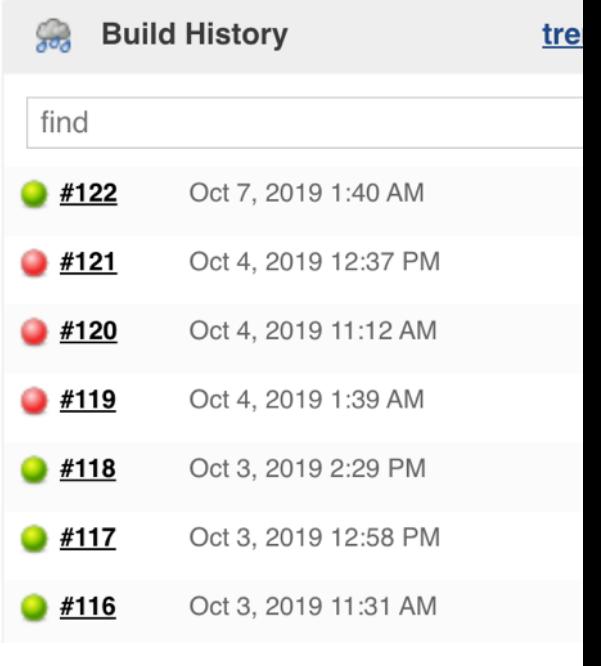

https://jenkins.io/doc/boo

# 图 Pipeline-Stage-Step

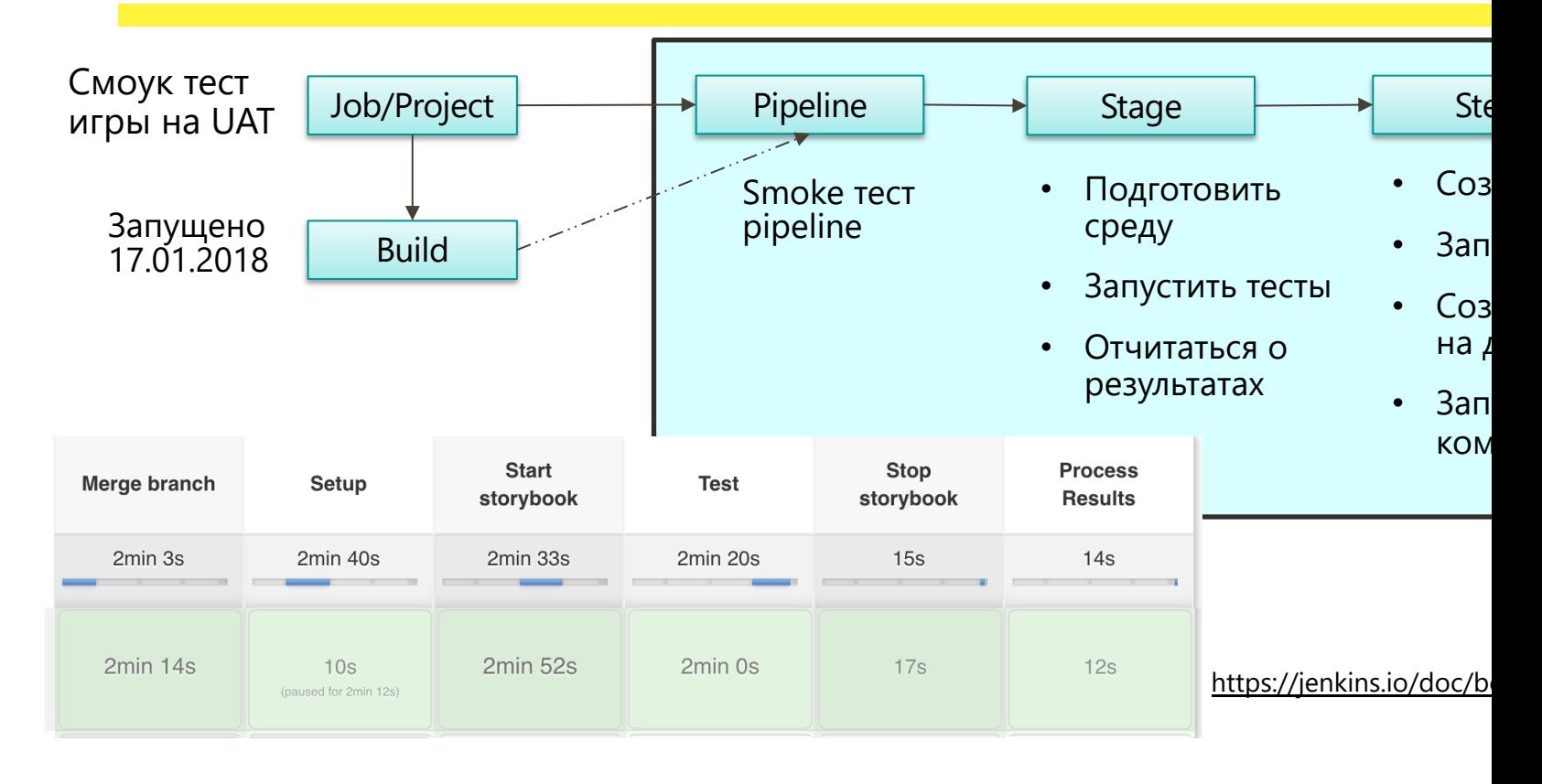

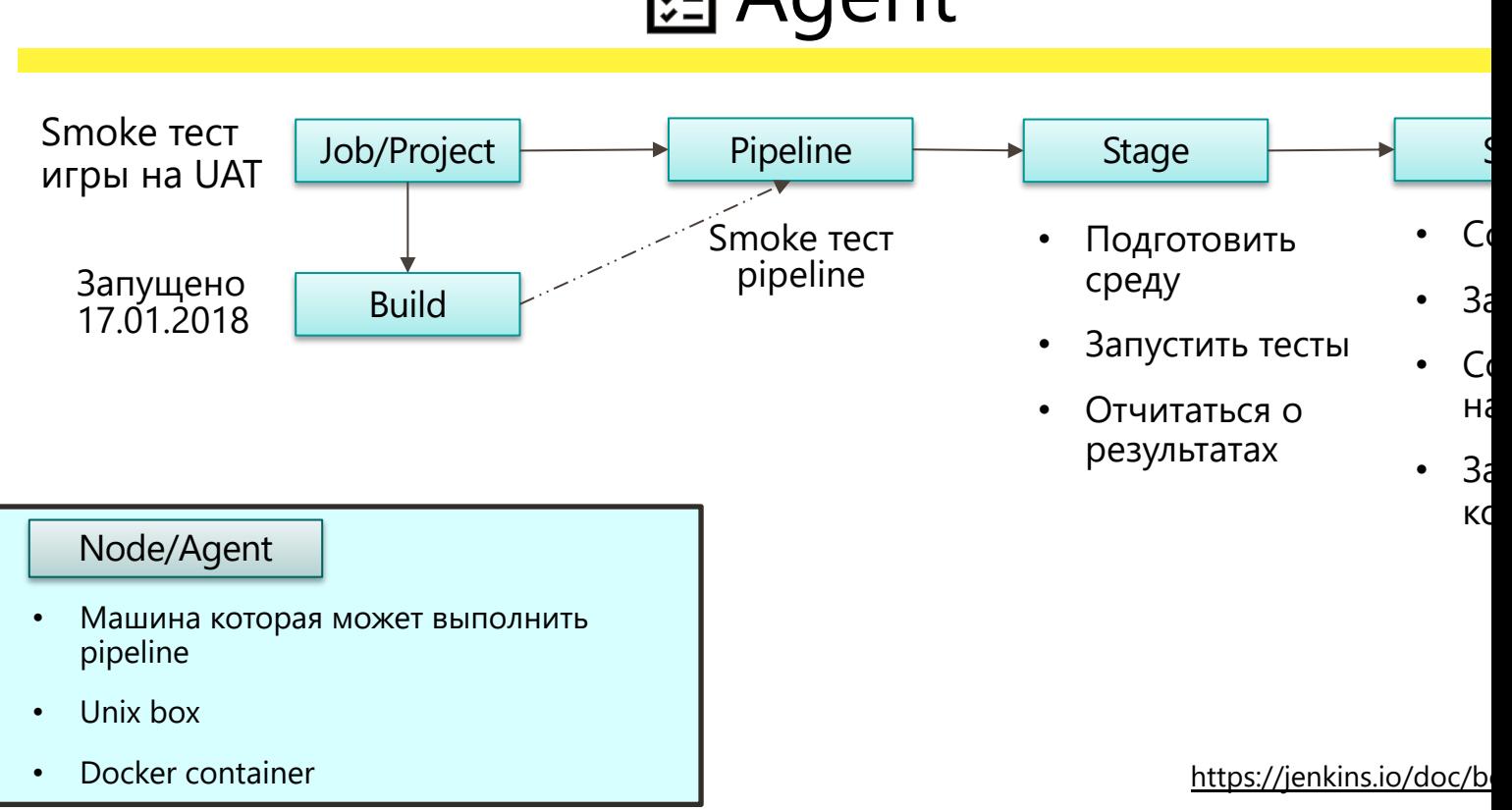

# 图 Agent

# Строим фреймворк автоматизации Jenkins

- Jenkins Pipeline DSL
- Job DSL
- Shared library
- Configuration as Code (CasC)

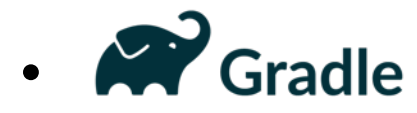

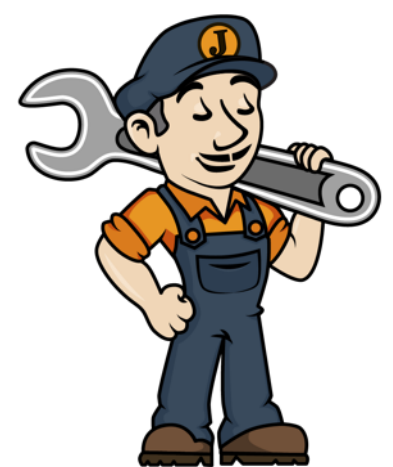

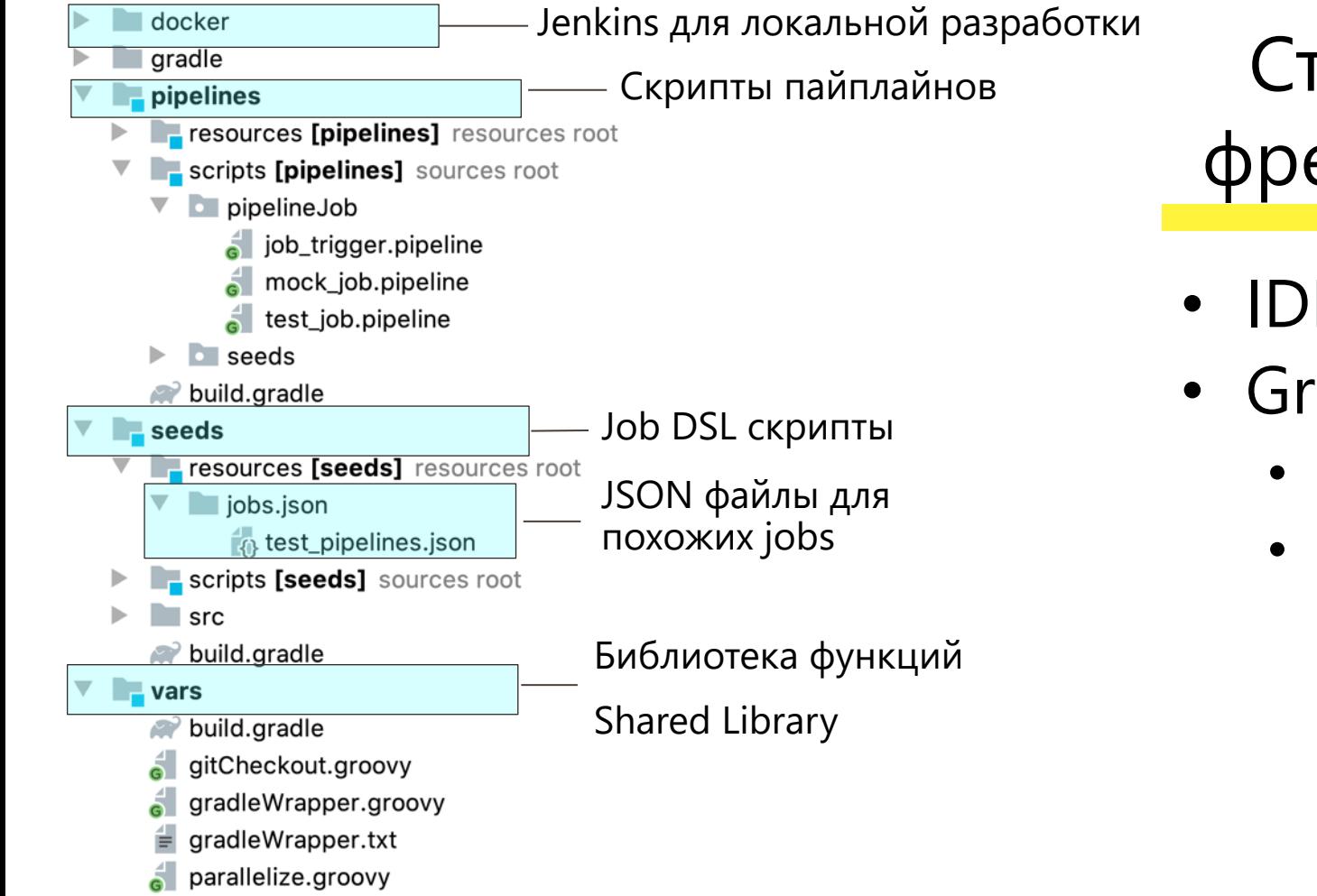

Структура фреймворка

- IDE
- Gradle
	- Компиляция
	- Тесты

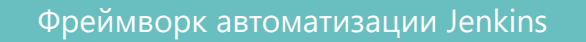

# **1.Pipeline скрипты**

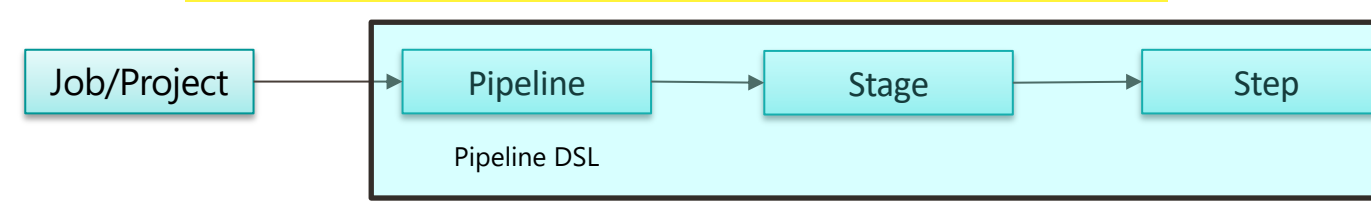

https://jenkins.io/doc/book/glos

 $\sim$  1

# Обычный pipeline скрипт для запуска тестов

- ü Получить агента для запуска тестов
- $\checkmark$  Скачать код из GIT
- ü Сборка кода
- ü Запуск тестов с заданными параметрами
- $\checkmark$  Отчет о результатах

# Jenkins Pipeline DSL

Scripted style

```
node( label: "unix-tests") {
gitlabCheckout repository: 'qa/java-tests', branch: "master"
artifactVersion = qetTestArtifact( branch: "master")
Closure testRunner = fxvfb f"Pipeline as a Code"
        runGameTestsFromJar(
                                                               использует Groovy DSL["test" : "smokeTestsRoulette",
                "browser": "chrome",
                "tags" : "@smoke, @regresion"]
                , artifactVersion)
runFunctionalTestsInSequence testRunner: testRunner, allureResults: "target/$allureResultsDir"
```

```
AllureResultParser.parseAllureSuites(this).resultContainer
```
# Groovy

Еще один "Java" язык для

изучения!

- Типы данных
	- Strings
	- Lists, Maps
- Функции, Closures
- Работы с файлами, json

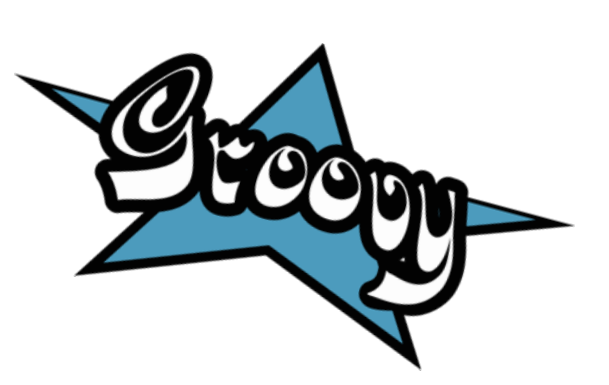

Фреймворк автоматизации Jenkins

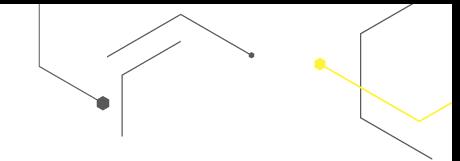

29

# **2. Shared Library**

### Пере-использование кода

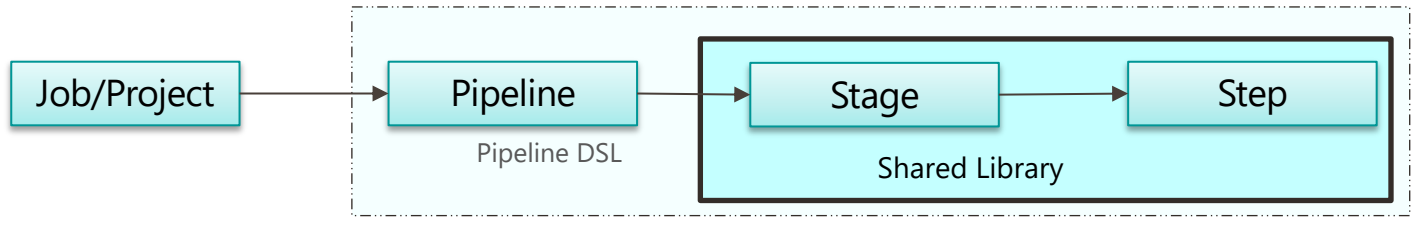

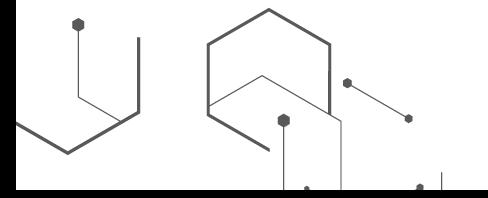

Manage Jenkins ->

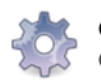

**Configure System** 

Configure global settings and paths.

### 1) Создаем функцию

**S** getJobExecutionSummary.groovy  $\frac{4}{6}$ **Library**   $\,1\,$ String call(Map jobResults) {  $\bar{z}$  $int$  failedCount =  $\theta$ ; glob String failedJobsList = ""  $\ensuremath{\mathsf{3}}$  $\sqrt{4}$  $\,$  5 jobResults.each { jobName, status ->  $\,$   $\,$   $\,$  $if (status == "FAILURE")$  {  $\overline{\mathcal{I}}$ failedCount++;  $\, 8$ failedJobsList += jobName + "\n" V Хранится в пап  $\,9$ } 10  $\}$ ;  $\overline{V}$  Имя файла = им  $11\,$  $12\,$ **if** (jobResults.size() == failedCount) {  $\checkmark$  Реализует ме 13 return "All \${jobResults.size()} jobs failed"  $14\,$ } else if (failedCount ==  $\theta$ ) { return "All \${jobResults.size()} jobs passed" 15 ł 16 17 return "Executed \${jobResults.size()} jobs. \${failedCount} failed\n ```\${failedJobsList}```" 18 19 4≙

#### 2) Используем ее в pipeline скрипте

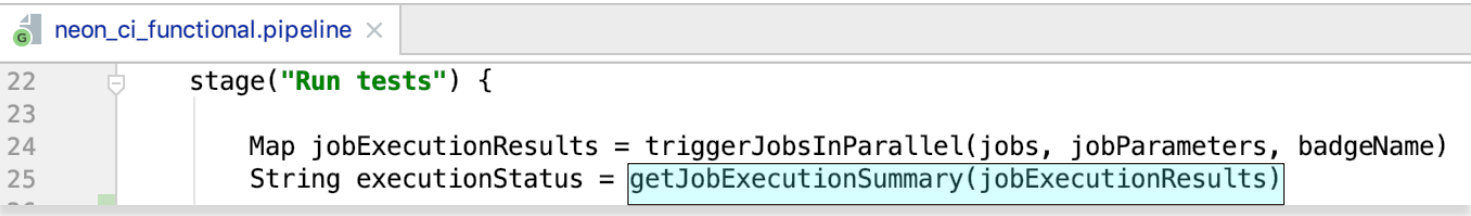

# Расширяем Pipeline DSL

### При помощи shared library

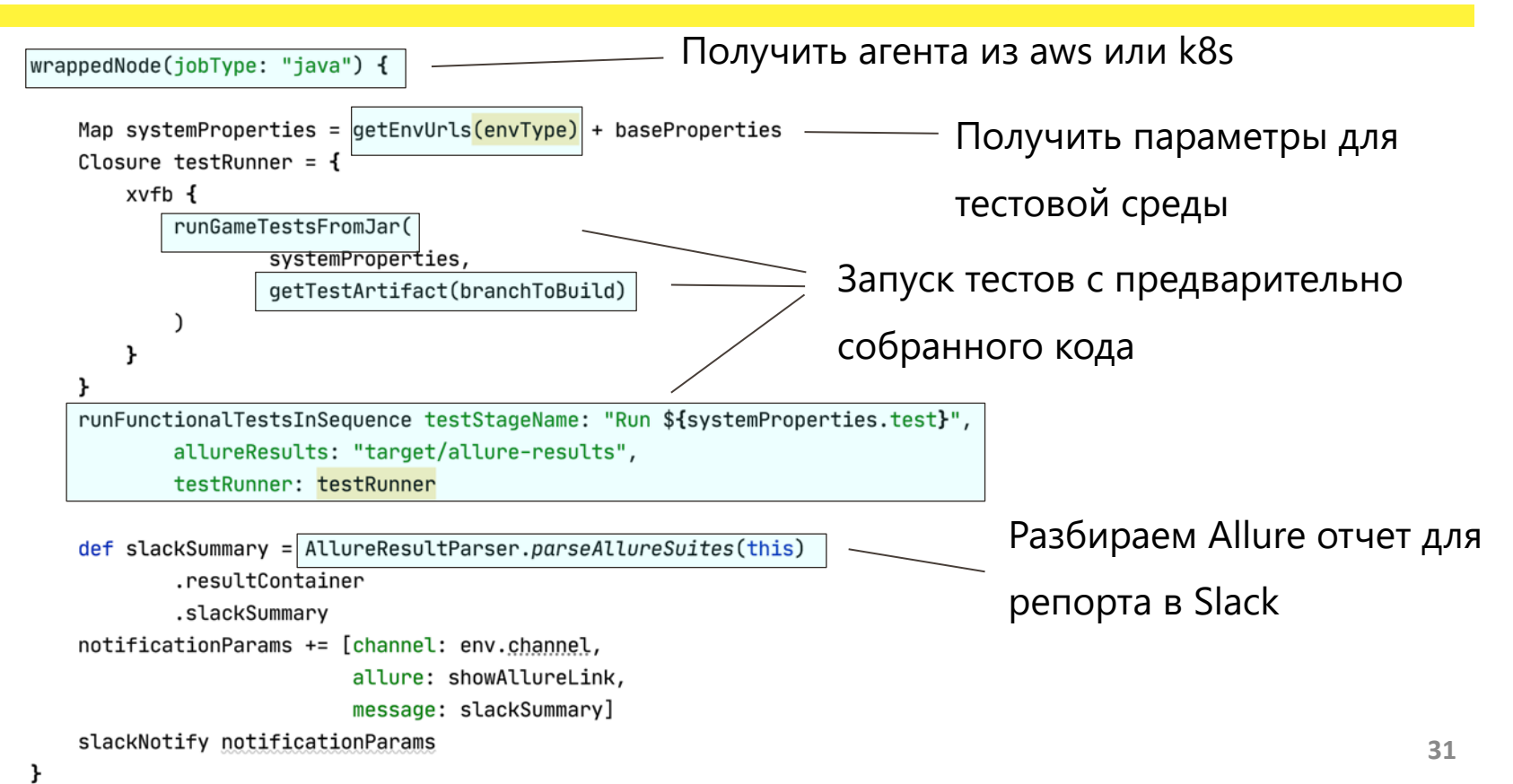

# Наши Shared Library

- Gitlab комментарии
- Сбор данных по flaky тестам
- Сохранить данные в Influx
- Создать тестовую среду
- Пайплайн JS webdriver-io

тестов

runJsTests(projectName, packagePath)

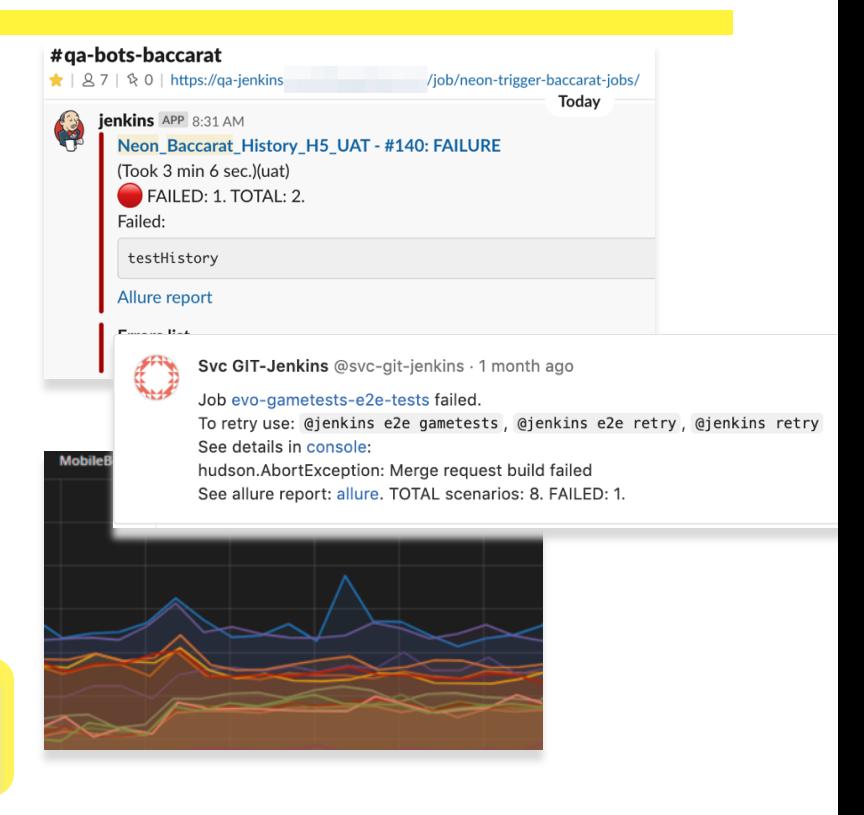

Фреймворк автоматизации Jenkins

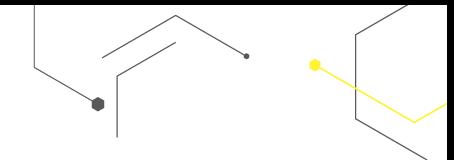

# 3. Jenkins Job DSL

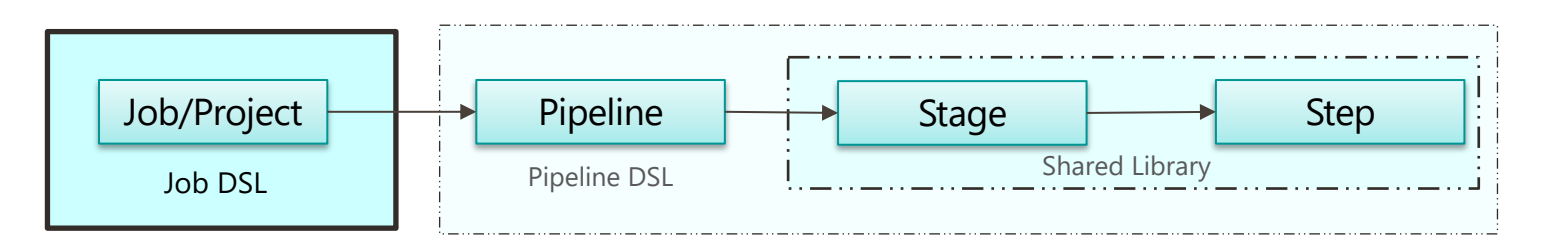

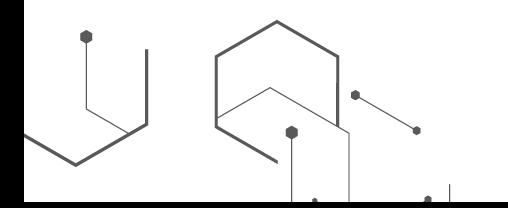

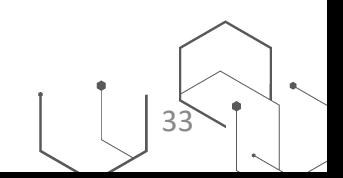

# "Seed Job" Jenkins job который запускает Job DSL script и генерирует новый Jenkins job.

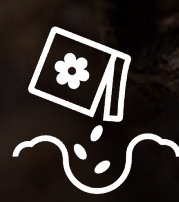

https://tech.gogoair.com/jenkins-jobs-as-code-with-groovy-dsl-c8143837593a **34**

# Seed Pipeline Script

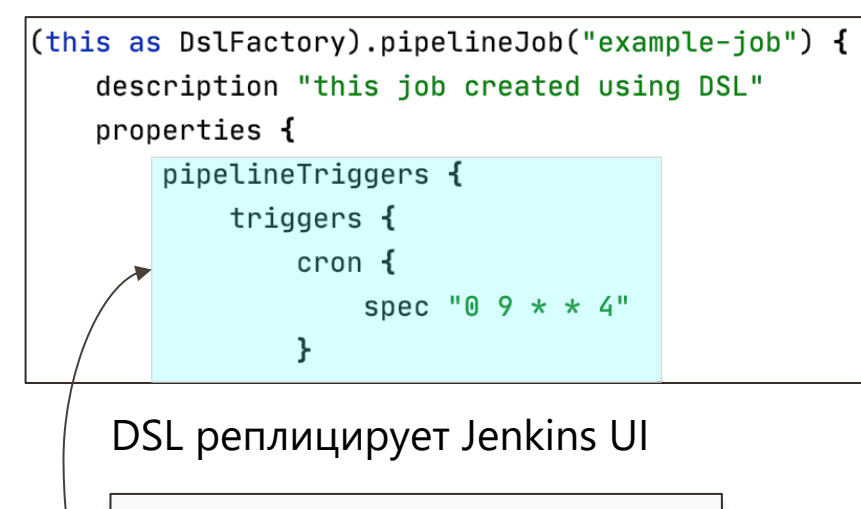

#### **Build Triggers**

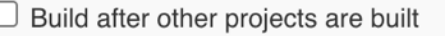

#### Build periodically

Schedule

 $0.9***$  4

Результат запуска -> новый джоб Pipeline example-job this job created using DSL **Recent Changes Stage View** No data available. This Pipeline has not yet run. Seed job: generate jobs

# Встроенная документация Job DSL

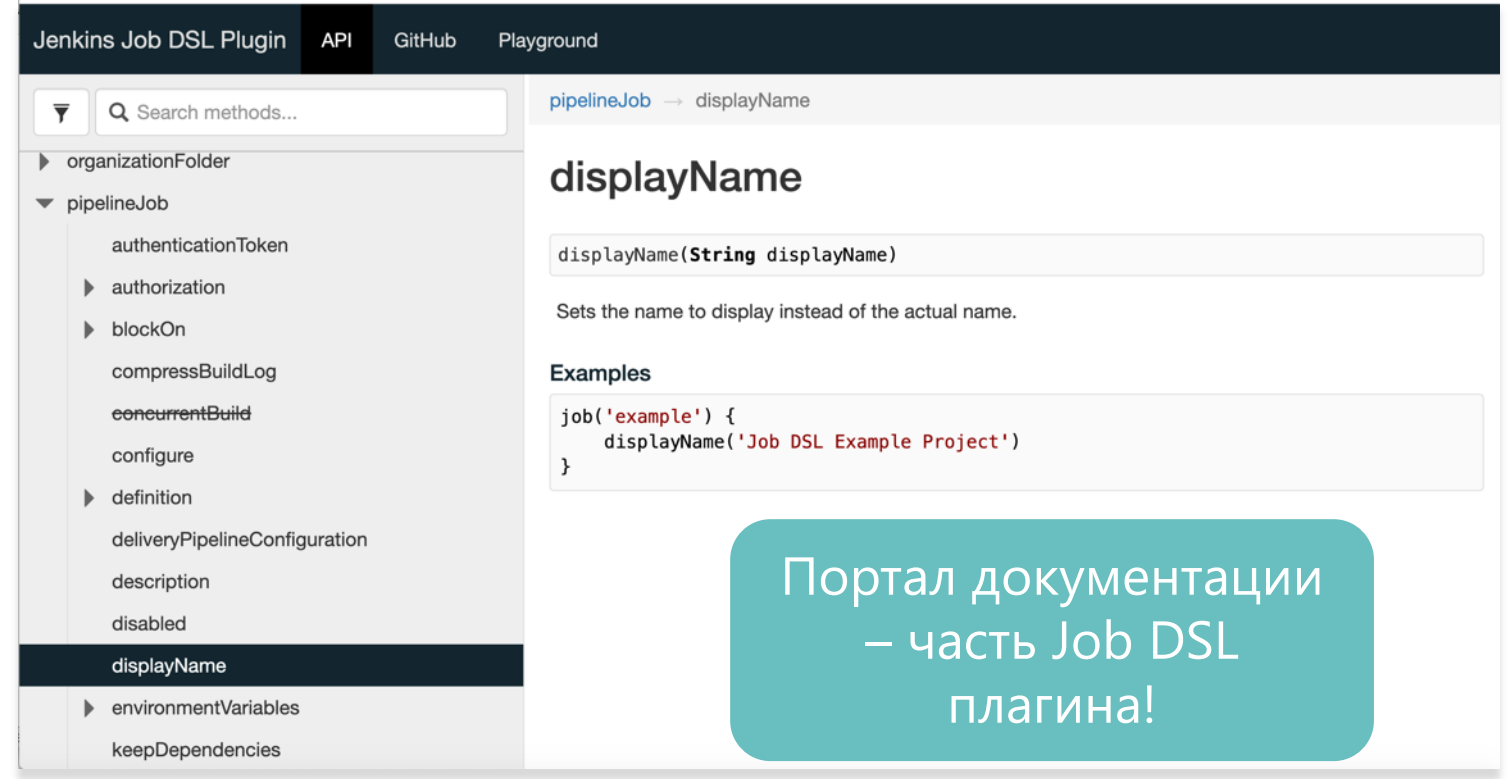

http://<your\_jenkins\_host>/plugin/job-dsl/api-viewer/index.html
#### Master Seed Job запускает все seed скрипты разом

```
stage('Generate jobs and views') {
   wrappedNode(jobType: "seed") {
```
}

```
def scmVars = checkout scm
String branch = scmVars.GIT_BRANCH.replace("origin/", "")
```
gitlabCheckout repository: 'qa/jenkins-seeds', branch: branch

```
gradleWrapper tasks: ['clean', ':seeds:jar']
dir('seeds') {
```
jobDsl targets: 'scripts/\*\*/\*seed.groovy', removedJobAction: 'DELETE', removedViewAction: 'DELETE', additionalClasspath: 'build/libs/seeds.jar', unstableOnDeprecation: true

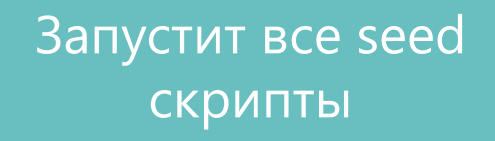

#### Пайплайны часто похожи

- ü Получить агента для запуска тестов
- $\checkmark$  Скачать код из GIT
- ü Сборка кода
- ü Запуск тестов с заданными параметрами
- $\checkmark$  Отчет о результатах

Больше всего отличий здесь!

## Seed Template для похожих джобов

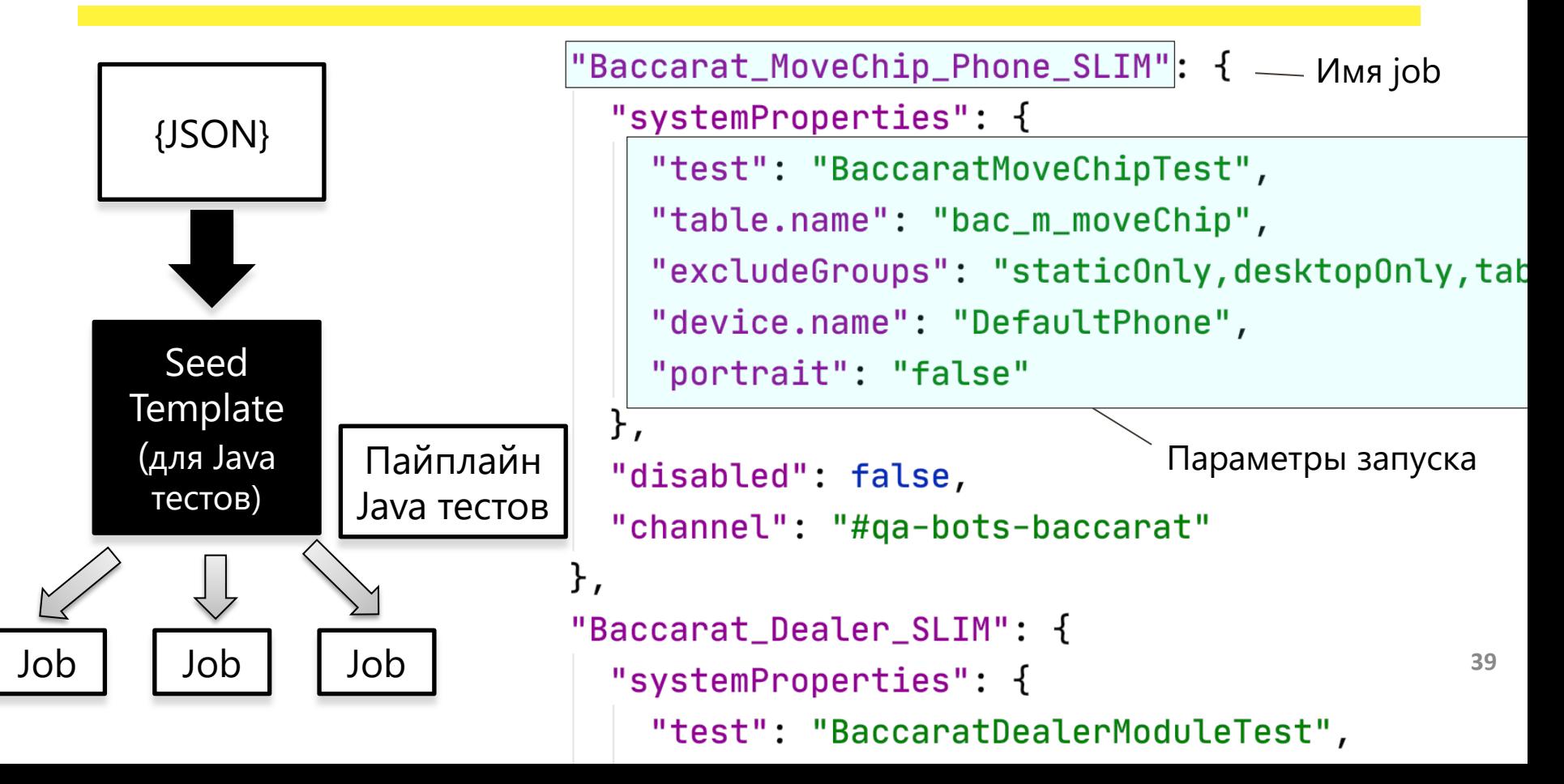

## Упрощаем стандартные CI активности

- Пользователи работают C JSON B Git
	- Добавляют
	- Удаляют
	- Меняют параметры
- "Master Seed" запускается на мердж
	- Джобы  $\bullet$ 
		- Обновляются
		- Добавляются в дашборд

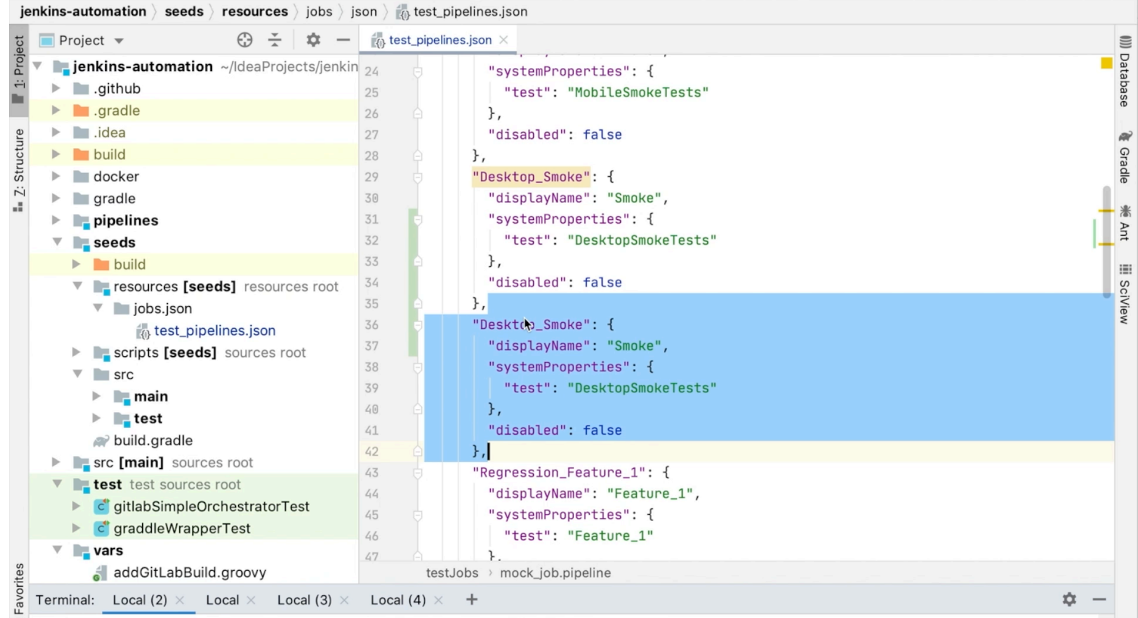

Ni HEAD is now at 9b72f5c Merge pull request #5 from vjacheslavl/addGitlabJobDslSample

#### Улучшаем организацию тестов в CI

Разбиваем тесты по функциональности

- Информативный дашборд
- Простой перезапуск

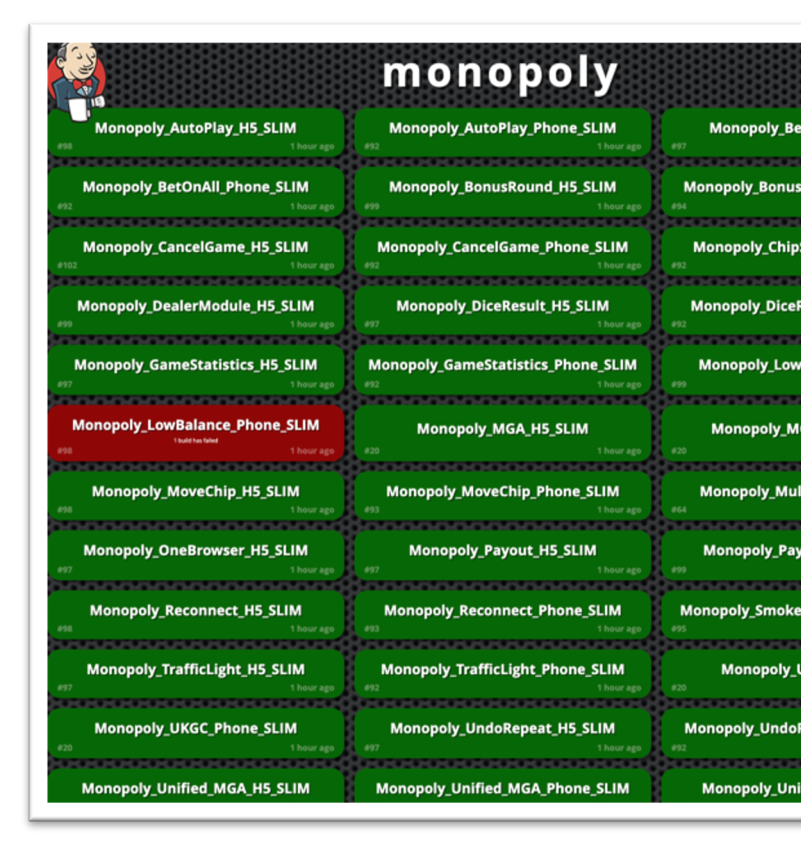

Фреймворк автоматизации Jenkins

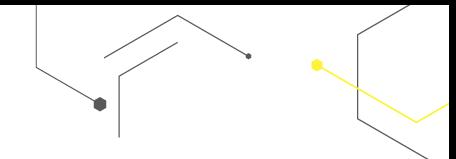

#### Jenkins q Как тестировать код Jenkins фреймворка?

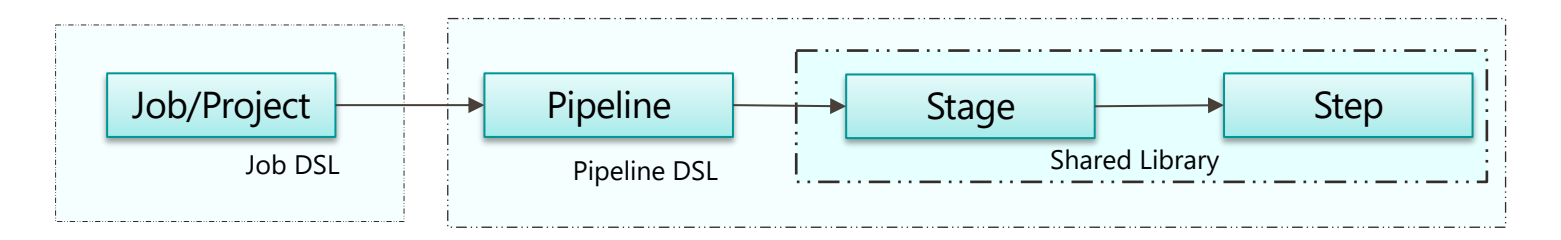

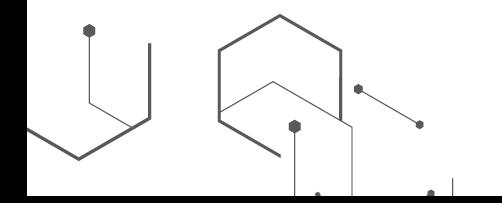

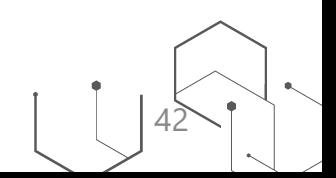

## 1. Настраиваем среду разработки

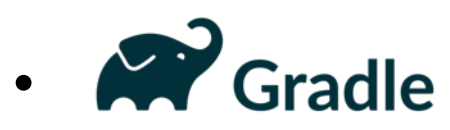

- Подтягиваем зависимости
- Компилируем код
- Запускаем тесты
- Файл синтаксиса (GDSL)

#### Автокомплит для **Pipeline DSL**

(@Grab('org.gitlab:java-gitlab-api:4.0.0') // used by jenkins pipeline mechanism import org.gitlab.api.GitlabAPI import org.gitlab.api.models.GitlabProject

```
/**
* Utility class to interact with gitlab api
 */
class GitlabApi {
```

```
static GitlabAPI api
```
Closure<GitlabProject> findGitlabProject = { String projectPath ->

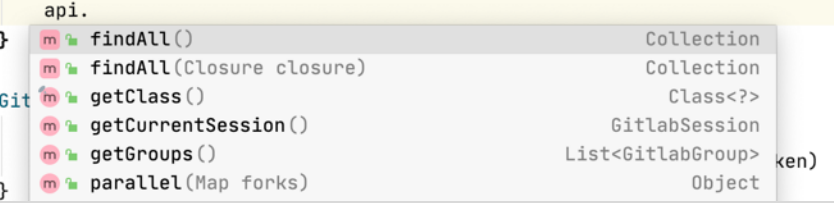

#### 2. Пишем юнит и интеграционные тесты

#### 1) Jenkins Pipeline Unit

- Groovy DSL код
- Хорошо тестировать shared library

#### 2) Jenkins Test Harness

- Под капотом поднимает Jenkins
- Хорошо тестировать плагины

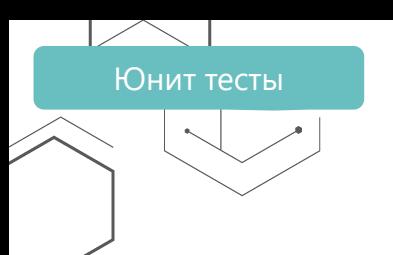

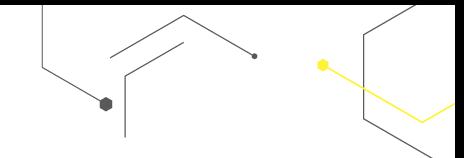

## Тестируем логику **Shared Library**

## Jenkins Pipeline Unit

https://github.com/jenkinsci/JenkinsPipelineUnit

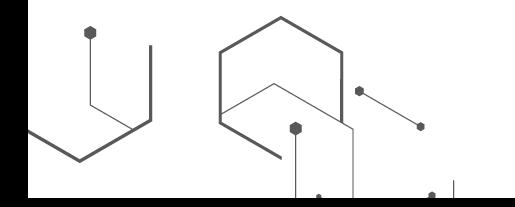

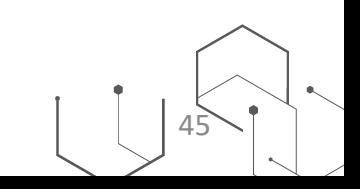

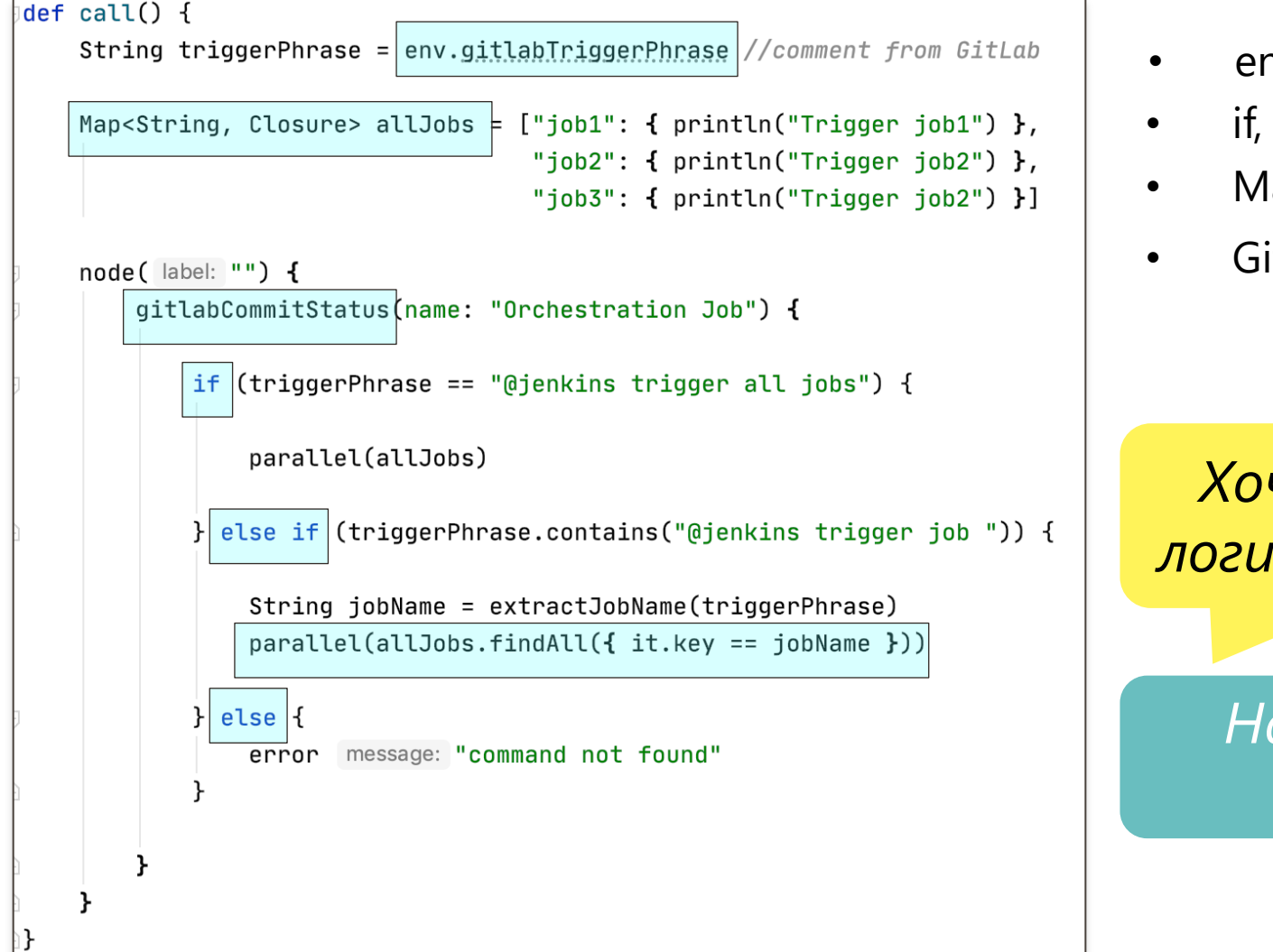

eny variable

if, else

Map

GitLab функция

Хочу покрыть логику тестами!

> Hanuwu unit  $mecm!$

## **Тестируем с Pipeline Unit**

#### **@Test**

void '@jenkins unknown command'() {

 $def$  gitlabSimplerOrchestrator = loadScript( scriptName: "vars/gitlabSimpleOrchestrator.groovy")

```
helper.registerAllowedMethod(name: "gitlabCommitStatus",
        [LinkedHashMap, Closure],
```
closure: {  $params$ , body -> body.call() })

//Gitlab triggered comment is update-screenshots

binding.setVariable( name: 'env', ['gitlabTriggerPhrase': "@jenkins unknown command"])

gitlabSimplerOrchestrator.call()

assertEquals(expected: 0, helper.methodCallCount(name: 'parallel'))

```
assertJobStatusFailure()
```
Моки, стабы

## **Тестируем с Pipeline Unit**

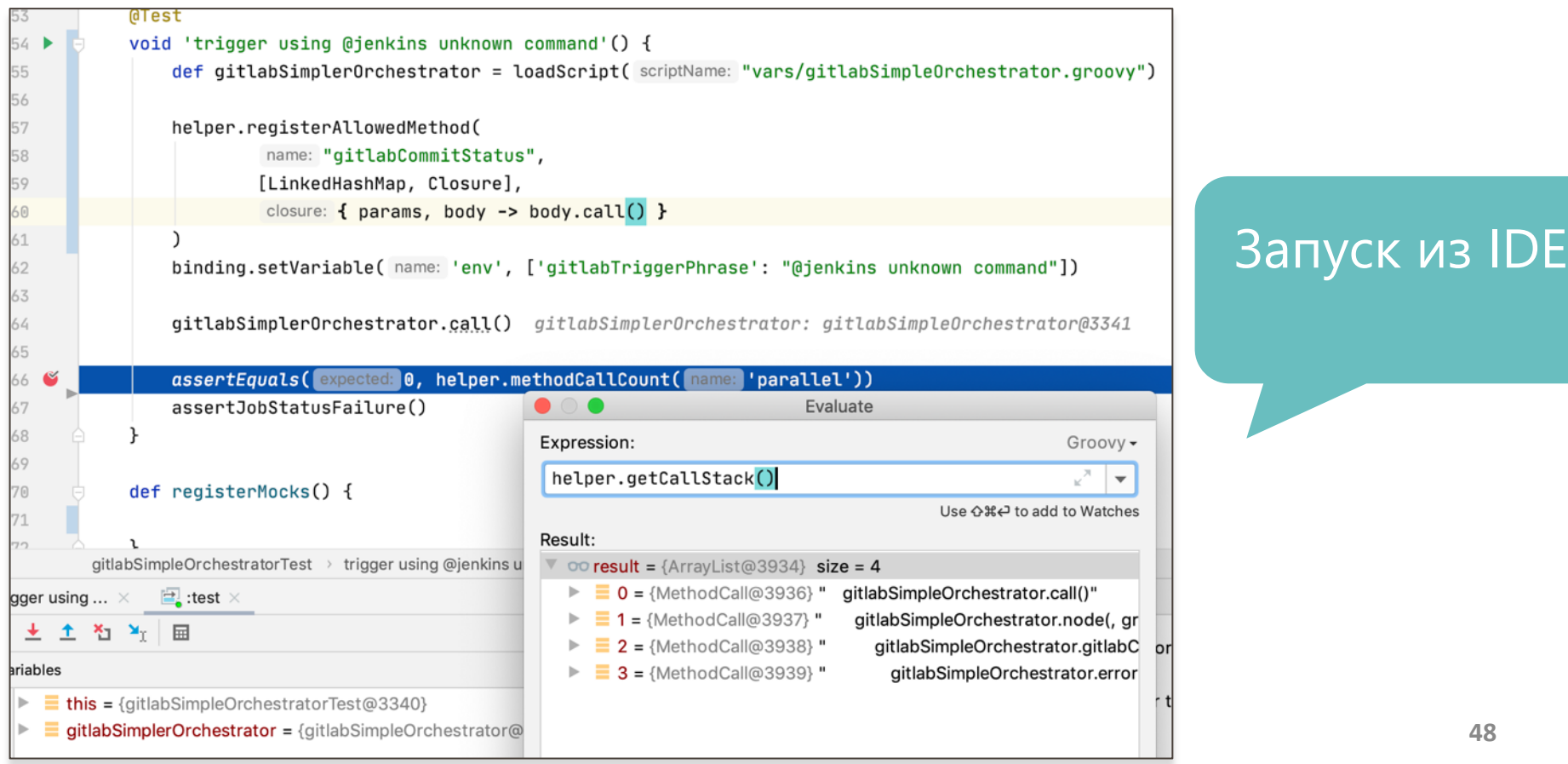

![](_page_48_Picture_0.jpeg)

![](_page_48_Picture_1.jpeg)

## Тестируем код с плагинами

## Jenkins Test Harness

https://github.com/jenkinsci/jenkins-test-harness

![](_page_48_Figure_5.jpeg)

![](_page_48_Picture_6.jpeg)

## Пример: добавляем новый плагин

*Хочу запускать свои джобы после запуска Jenkins!*

> Используй Startup Trigger Plugin

Плагин расширяет Job DSL

![](_page_49_Picture_39.jpeg)

https://plugins.jenkins.io/startup-trige

#### Документация подскажет Job DSL структуру!

![](_page_50_Figure_1.jpeg)

```
(this as DslFactory).pipelineJob("example-job") {
    description "this job created using DSL"
    properties {
        pipelineTriggers {
            triggers {
                 cron<sub>1</sub>spec "0 9 * * 4"
                 hudsonStartupTrigger {
                     nodeParameterName("master")
                     label("master")
                     quietPeriod("0")
                     runOnChoice("False")
                 \mathcal{F}
```
Как удостовериться что новая секция работает?

> Нужно запустить этот код на Jenkins!

## Тестируем с Jenkins Test Harness

![](_page_52_Figure_1.jpeg)

## 3. Добавляем тесты в запуск при мердже

![](_page_53_Figure_1.jpeg)

#### On server start master seed job is run #2 11 Open vjacheslavl wants to merge 1 commit into master from addonStartupMasterSeedRun [1] E Checks 1 CJ Conversation 0 -O- Commits 1  $\boxed{\pm}$  Files changed 4 On server start master seed job is run 9f03d86 build  $\vee$  Run unit tests Started 1m 43s ago Set up job Run actions/checkout@v2 Set up JDK 11 **O** Run tests All checks have passed ◯ Post Set up JDK 11 1 successful check ◯ Post Run actions/checkout@v2

![](_page_54_Picture_0.jpeg)

![](_page_55_Picture_0.jpeg)

![](_page_55_Picture_1.jpeg)

## 4. Локальный Jenkins для экспериментов

![](_page_55_Figure_3.jpeg)

![](_page_55_Figure_4.jpeg)

### Запускаем Jenkins B Docker

- с плагинами
- с конфигурацией  $\bullet$ сервера

services:

jenkins\_controller:

build:

context: ./controller

container\_name: jenkins\_controller

ports:

 $-8092:8080$  #web port

 $-$  50000:50000 #agent port

#### volumes:

- jenkins\_controller:/var/jenkins\_controller

- ./jenkins.yaml:/var/jenkins\_controller/jenkins.yaml

 $-$  ../../jenkins-automation:/qa/jenkins-automation environment:

- CASC\_JENKINS\_CONFIG=/var/jenkins\_controller/jenkins.yaml jenkins\_slave:

image: eeacms/jenkins-slave #will be renamed to jenkins-agent soon container\_name: jenkins\_agent environment:

- JAVA\_OPTS=-Xmx2048m
- JENKINS\_MASTER=http://jenkins\_controller:8080
- JENKINS\_LABELS=simple\_agent
- JENKINS\_NAME=worker
- JENKINS\_USER=admin
- JENKINS\_PASS=admin
- JENKINS\_RETRY=10
- JENKINS\_DEBUG\_MODE=true

volumes:

- ../../jenkins-automation:/ga/jenkins-automation

**Ivolumes:** 

jenkins\_controller:

#### unclassified:

- qlobalLibraries:
- libraries:
	- name: "shared-libs"
		- defaultVersion: "master"
		- implicit: true
		- retriever:
			- modernSCM:
				- scm:
					- $q$ it: remote: "/qa/jenkins-automation"

#### tool:

```
jdk:
  installations:
    - name: "openjdk-11"
      properties:
```
- installSource:
	- installers:
		- $zip:$

```
subdir: "jdk-11.0.1"
```
url: "https://download.java.net/java/GA/jdk11/13/GPL/openjdk-11.0.1\_linux-x64\_bin.tar.gz"

- xvfbInstallation:
	- installations:
		- name: "xvfb"

## Configuration as Code (YAML)

• Глобальные настройки и

ПУТИ

- Global tools
- Credentials

## Локальный Jenkins VS Jenkins на Проде

![](_page_58_Figure_1.jpeg)

![](_page_59_Figure_0.jpeg)

![](_page_60_Figure_0.jpeg)

# Результат:

• Jenkins джобы полностью управляются через наш фреймворк

![](_page_61_Picture_0.jpeg)

#### Build #2 (02-Nov-2020 15:41:41)

#### Changes

1. Merge pull request #4 from viacheslavl/cleanupPlugins (details)

 $\bullet$  git

Revision: 7d88b8c0ee21e5db141d1f81179b2ddfa5c9661d

• refs/remotes/origin/master

![](_page_61_Picture_7.jpeg)

**Generated Items:** 

- BugRewards
- Example PipelineJob
- Example\_PipelineJob\_with\_Params
- Feature\_1
- Feature 2
- Payments
- Phone
- Registration
- Smoke
- Testing
- User Accounts
- example-job
- example-job\_with\_pipeline
- trigger-regression-tests-jobs
- trigger-smoke-tests-jobs

![](_page_61_Picture_24.jpeg)

**Generated Views:** 

- regression\_tests
- smoke tests

# Результат:

Jenkins джобы  $\bullet$ ПОЛНОСТЬЮ управляются через наш фреймворк

![](_page_62_Picture_0.jpeg)

## Результат:

• Jenkins джобы полностью управляются через наш фреймворк

#### • **Комфортный процесс разработки**

**Q** Event Log

![](_page_63_Picture_44.jpeg)

remove the forwarded call from delegator as it was made for syntactic sugar. But I cannot move this to script delegator

- Jenkins джобы полностью управляются через наш фреймворк
- Комфортный процесс разработки
- **Code review**

![](_page_64_Figure_0.jpeg)

Influx + Grafana

~50 seed скриптов ~50 pipeline скриптов 23 JSON файлов

![](_page_64_Picture_3.jpeg)

~2100 джобов 107 дашбордов

![](_page_65_Picture_0.jpeg)

#### О чем я не рассказал

#### 1) Мониторинг Jenkins

- Очередь джобов
- 2) Масштабирование

![](_page_65_Figure_5.jpeg)

мощностей Jenkins для запуска

![](_page_65_Picture_7.jpeg)

![](_page_65_Figure_8.jpeg)

#### Автоматизация CI дает возможности

- Простые тех. миграции
- Общие фичи для всех команд
- Разработка продвинутой среды для CI/CD

![](_page_66_Picture_4.jpeg)

![](_page_67_Figure_0.jpeg)

### Новые приключения! Переходим на Continuous Delivery (CD)

## Переводим организацию на CD

- "You build it, you run it"
- Микро-сервисы
- Delivery pipelines

• ….

- Пирамида тестирования
- Trunk based development

![](_page_68_Picture_6.jpeg)

![](_page_69_Picture_0.jpeg)

![](_page_69_Picture_1.jpeg)

![](_page_69_Picture_2.jpeg)

![](_page_69_Picture_3.jpeg)

## Одна из самых сложных задач?

![](_page_69_Picture_5.jpeg)

![](_page_69_Picture_6.jpeg)

![](_page_69_Picture_7.jpeg)

# Построить Continuous Delivery для моно-репозитория фронтенда!

![](_page_69_Picture_9.jpeg)

![](_page_69_Picture_10.jpeg)

![](_page_69_Picture_11.jpeg)

![](_page_69_Picture_12.jpeg)

## Моно-репозиторий фронтенда

![](_page_70_Figure_1.jpeg)

GitLab репозиторий  $>40$  пакетов  $>10$  команд >200 инженеров

![](_page_70_Figure_3.jpeg)

 $\ddotsc$ 

Duerview WE Commits 3 Pipelines 3 Changes 5

 $+2-0.5$ 

**Carl and Construction Construction** Company **Baseblings** set

Q. Swarch Fore (907)

**TO packages** 

**ES auto a** 

**CONTRACTOR** 19  $-24.30.30$ 

**By auto-de-**

**B** animations to **To was goner** 

**HEADAR MA** 

#### Фокус QA на изменениях кода

b.

resolved is 311 44 spol"net roof", involve inn in × rejectionship dry 1 of in months, the fill and contribution A LET US **Actual**: Pages *SETAI* 3 inery tees provided by the

my Viseicrifunction(resolus, depart) { comet roq is http.requestingtons, ros on 6

resuped "seta", chank on it

 $72$ 

T. Visant Lat
#### Встраиваем QA в Merge Request (MR) Тестируем с ветки GIT

- Ревью кода
- Авто-тесты
- Ручное тестирование

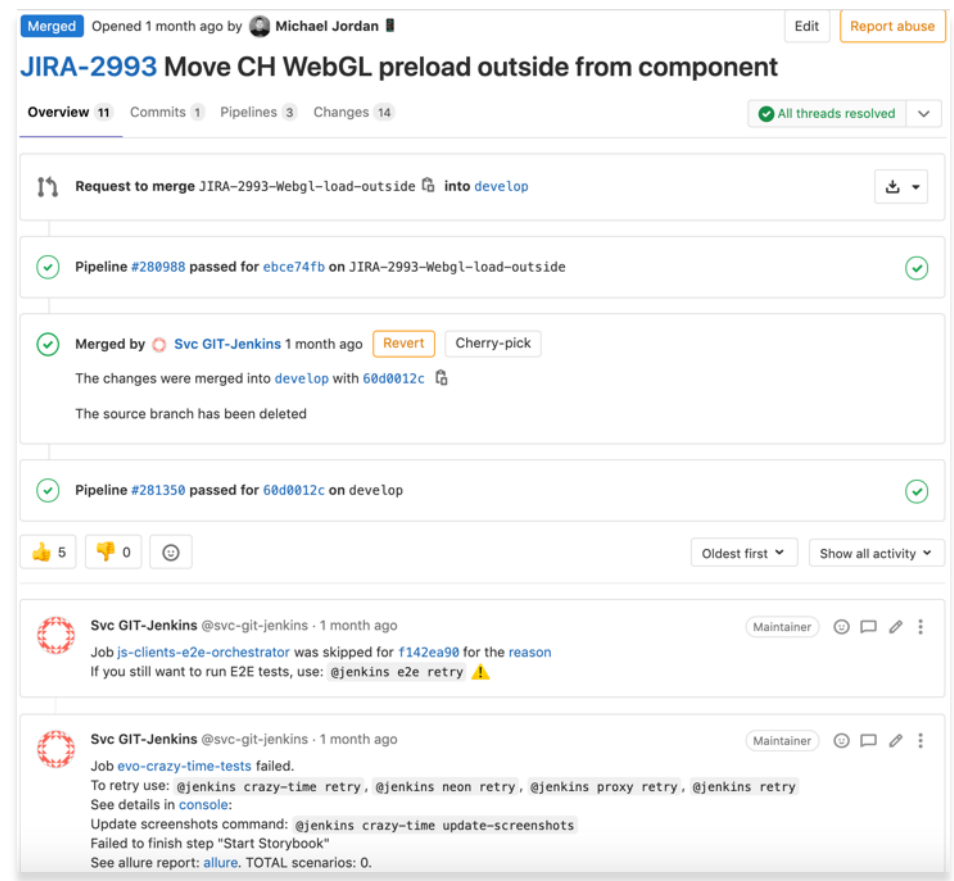

# Меняем наш подход к CI

Для работы в MR

- 1. Храним CI конфигурацию в моно-репе с кодом
- 2. Строим CI процессы вокруг MR
	- Запускаем тесты для затронутых пакетов
	- Comment-ops
	- Встраиваем дополнительные автоматические проверки

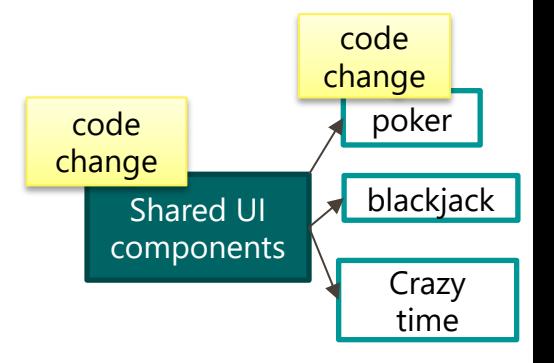

### Интегрируем Gitlab и Jenkins

+ Общение по коду Code Review Quality gates Билды Тесты Автоматизация

Pipeline #303961 triggered 51 minutes ago by Svc GIT-Jenkins **O** running

### Базовые потребности

#### Jenkins джобы показываются в GitLab MR

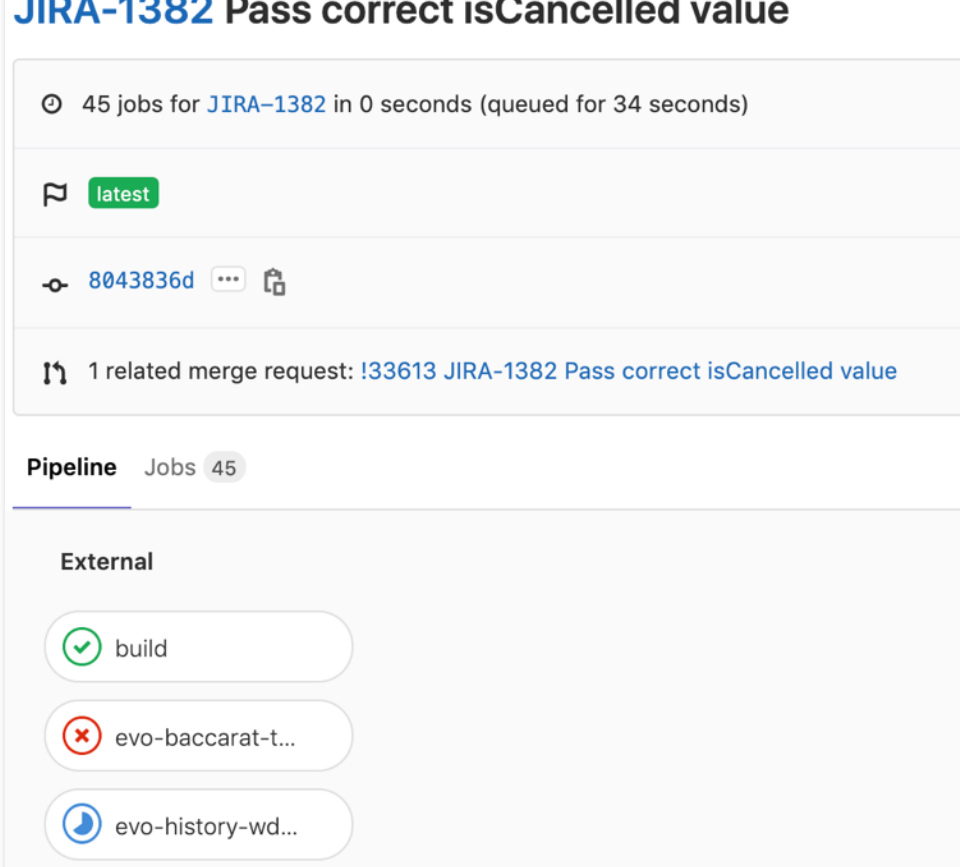

### Jenkins Gitlab Plugin интеграция через webhook

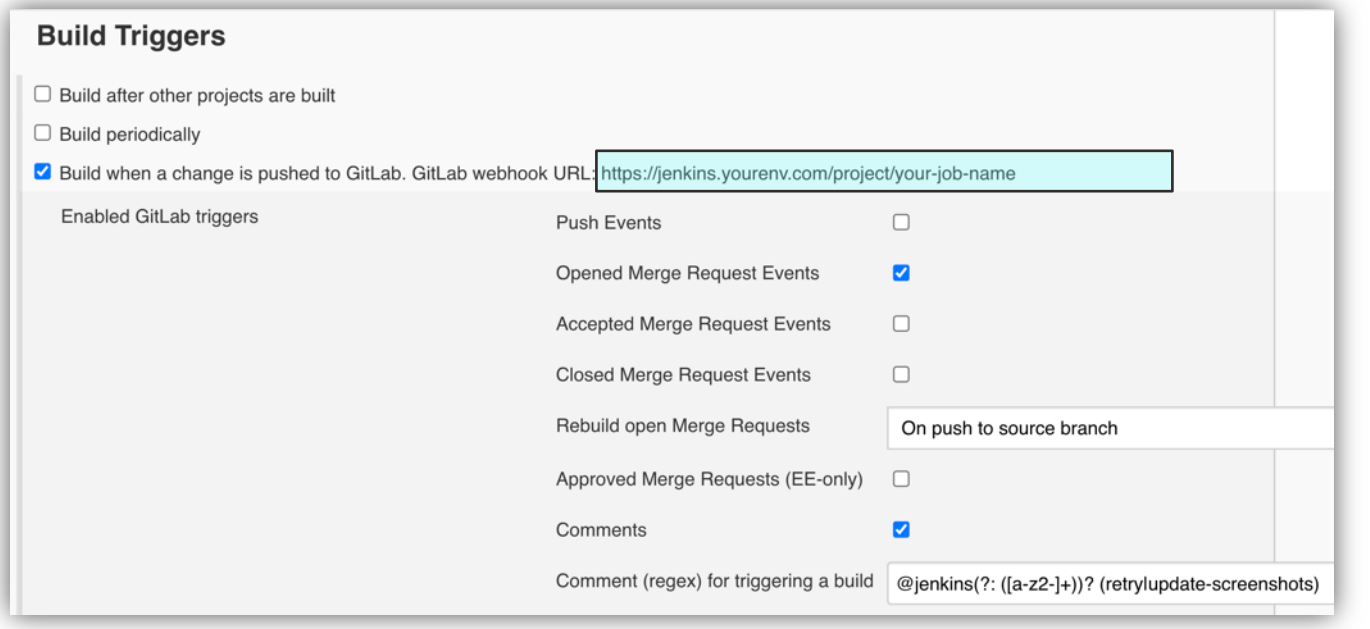

#### https://plugins.jenkins.io/gitlab-plugin/

#### Webhook

Webhooks enable you to send notifications to web applications in response to events in a group or project. We recommend using an integration in preference to a webhook.

URL

https://your-jenkins/project/your-job-name

**Secret Token** 

Gitlab

#### интеграция через webhook

Gitlab запускает Jenkins джобы на разные события

#### Use this token to validate received payloads. It will be sent with the request in the X-Gitlab-Token HTTP

#### header. **Trigger**

#### $\Box$  Push events

Branch name or wildcard pattern to trigger on (leave blank for all)

This URL will be triggered by a push to the repository

#### $\Box$  Tag push events

This URL will be triggered when a new tag is pushed to the repository

#### **Z** Comments

This URL will be triggered when someone adds a comment

#### □ Confidential Comments

This URL will be triggered when someone adds a comment on a confidential issue

#### $\Box$  Issues events

This URL will be triggered when an issue is created/updated/merged

#### □ Confidential Issues events

This URL will be triggered when a confidential issue is created/updated/merged

#### Merge request events

This URL will be triggered when a merge request is created/updated/merged

#### Job events

This URL will be triggered when the job status changes

#### □ Pipeline events

This URL will be triggered when the pipeline status changes

#### Wiki Page events

This URL will be triggered when a wiki page is created/updated

#### **SSL verification**

#### **Z** Enable SSL verification

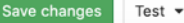

78

## Отправляем статус pipeline из Jenkins

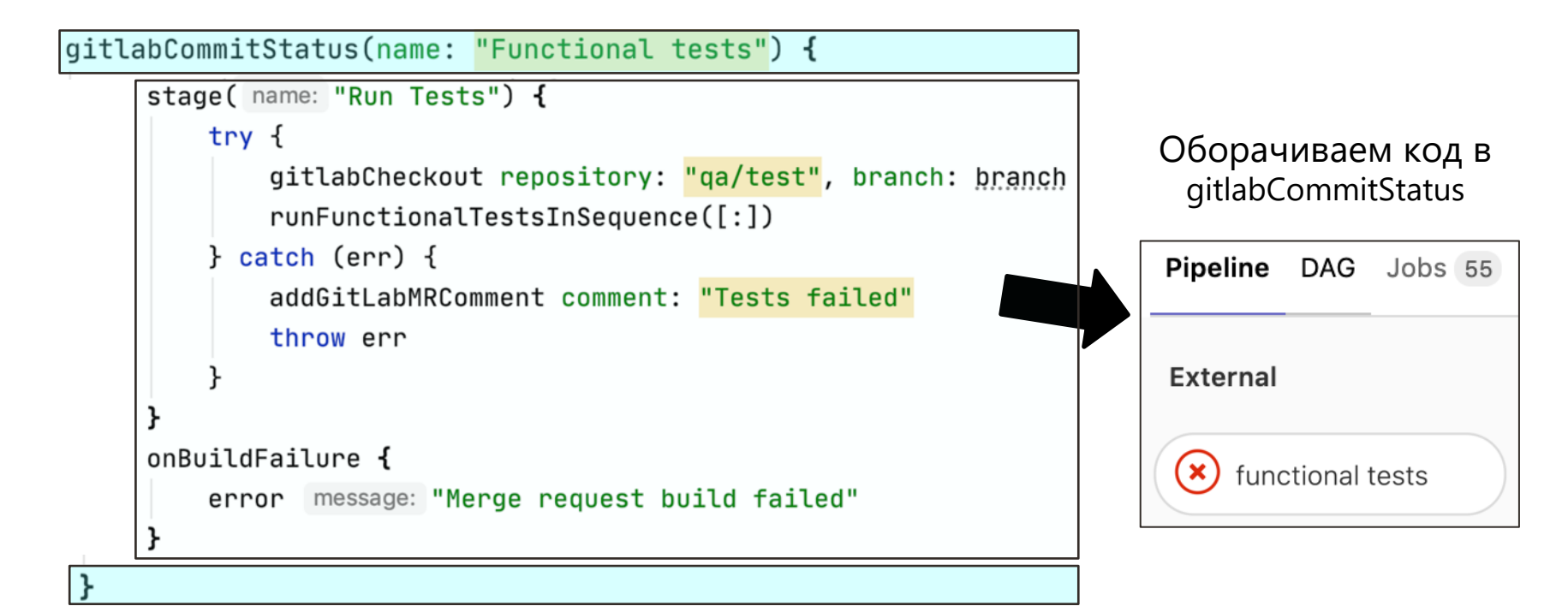

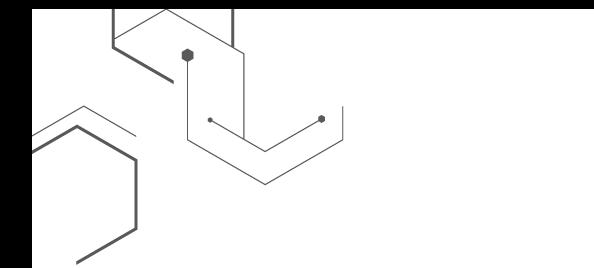

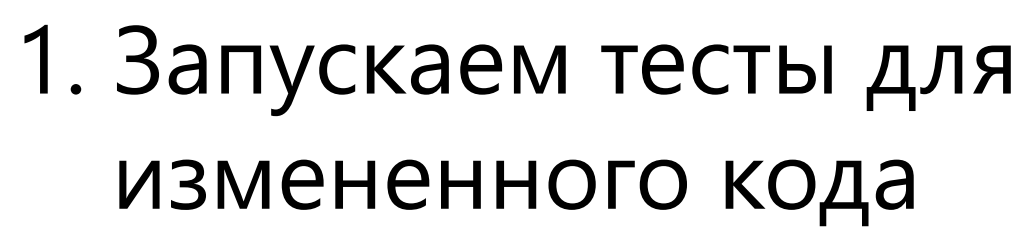

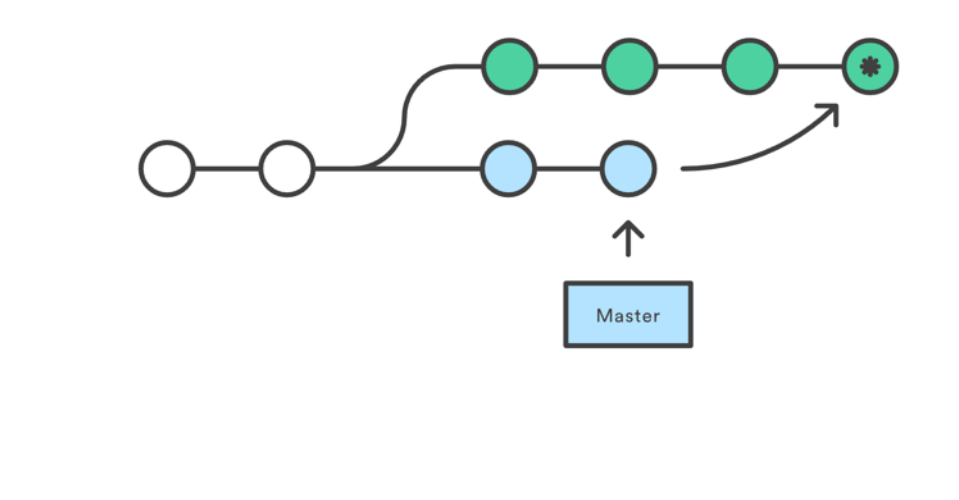

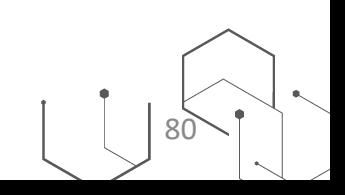

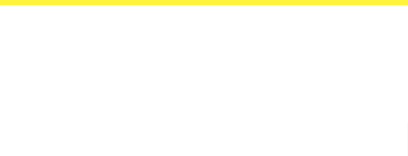

# Тесты на фронтенд

- В каждом пакете
	- Unit & Integration
	- $-$  E2E
	- Визуальная регрессия  $\bullet$

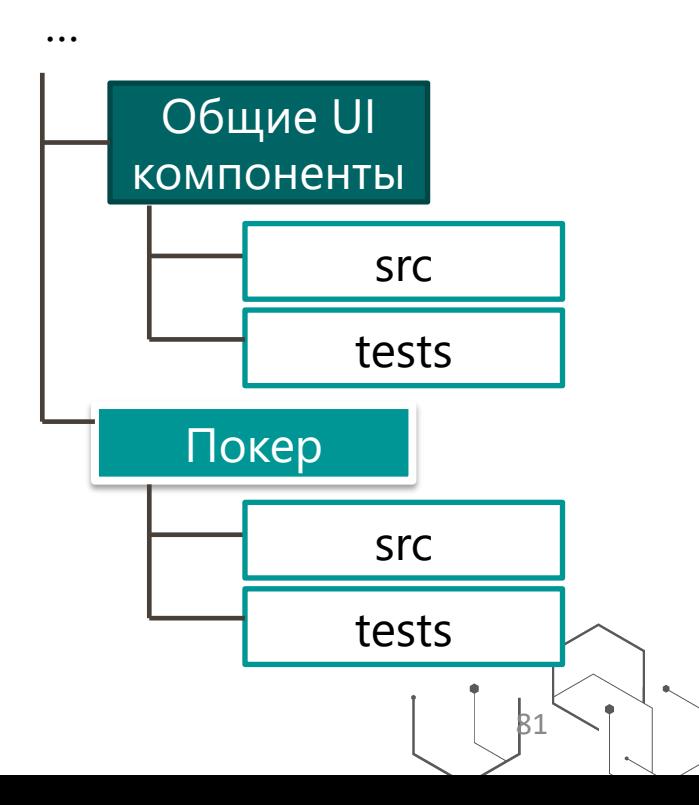

#### Визуальная регрессия сравнение скриншотов

- Отдельные компоненты
- Вся игра

 $\sim$ 1300 тест кейсов X **N** устройств/ браузеров

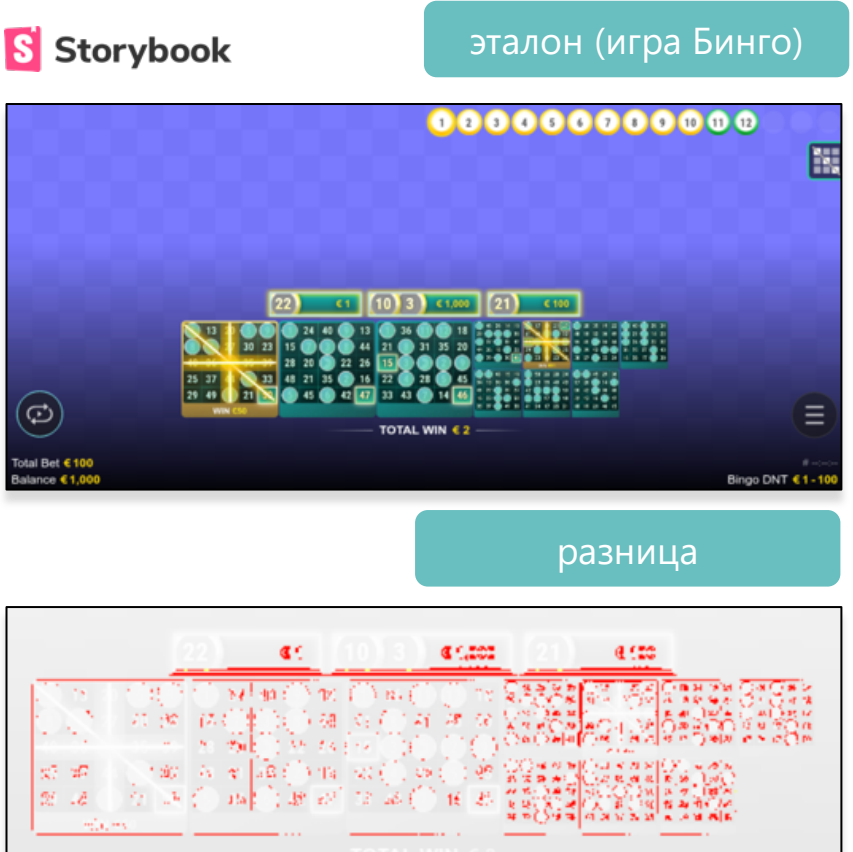

Эталоны хранятся в GIT LFS

### Тесты на затронутые пакеты

почему не на всё?

Запускать тесты на все пакеты на commit дорого

### 1) 10-40 минут на пакет

- Storybook
- Тесты

### 2) Подвержены Flaky

Очень плохо для Continuous Delivery (

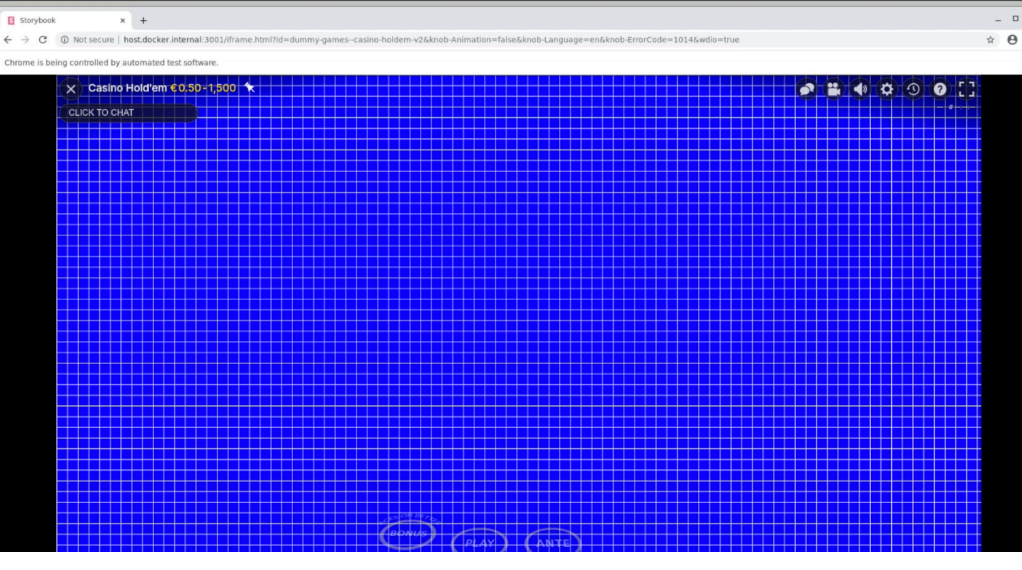

Перезапуски..

### CI конфигурация в каждом пакете

- Параметры тестов
- Пути для триггера

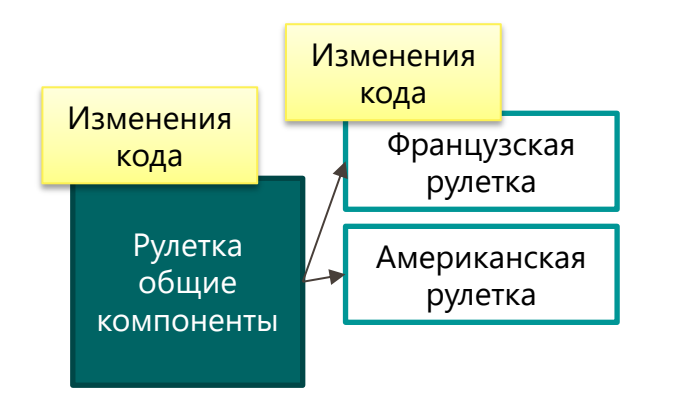

```
"description": "Browserstack Tests",
"type": "yarn",
"script": "wdio:run",
"return": 2,
"args": \{"browserstack": true,
 "testSuite": "browserstack",
  "browsers": "SamsungGalaxyS9Plus_9,SamsungGalaxyS9Plus_9_landscape",
 "maxInstances": 1,
  "baseUrl": "{{BASE_URL}}"
 "tags": "'@browserstack'"
```

```
"pathsToWatch": [
  "packages/evo-roulette.*",
  "packages/evo-roulette-common.*"
1,
```
### Test Orchestration Job

#### Выбирает нужные джобы тестов для изменённого кода

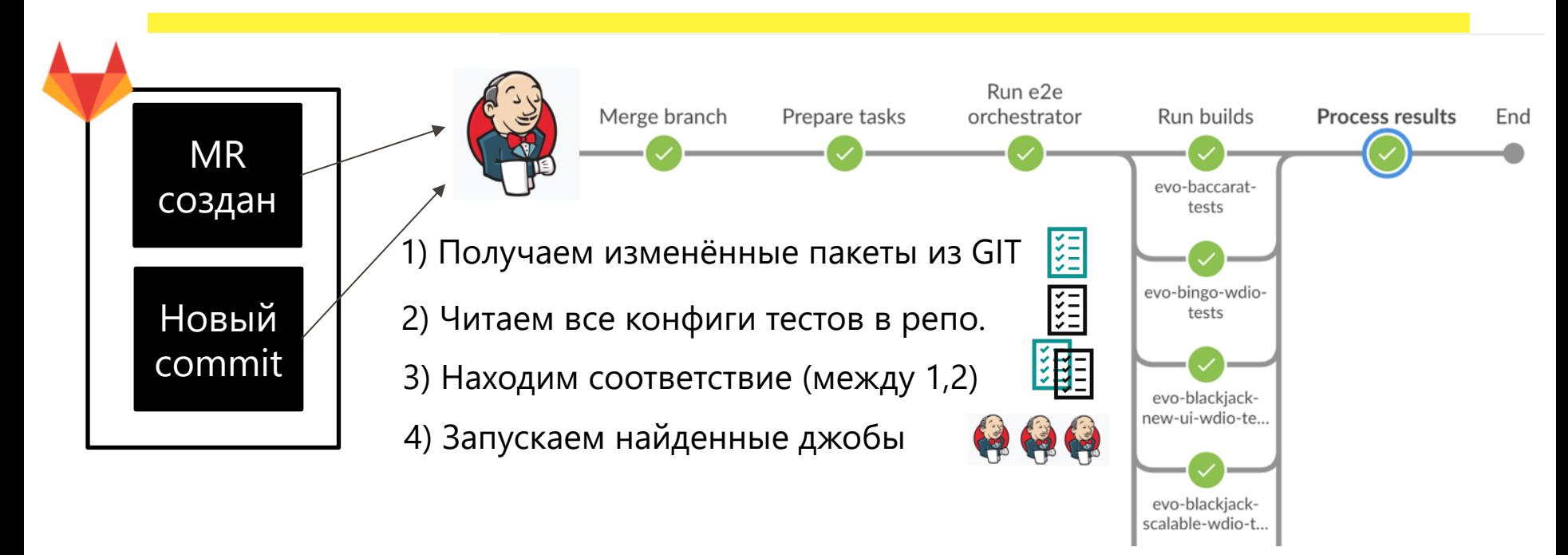

от 5 до ~20 jobs запускается  $85$ 

## Пайплайн фронтенд тестов

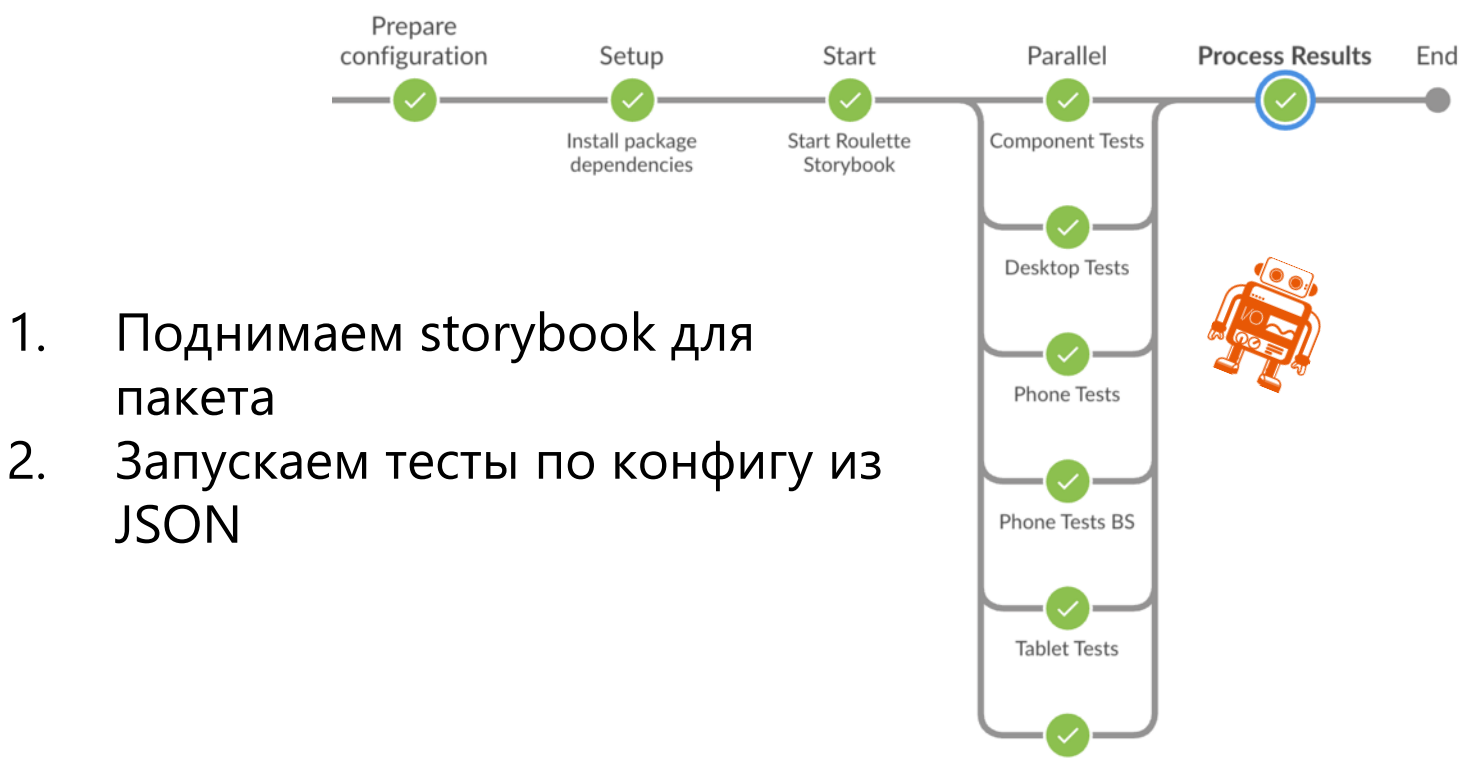

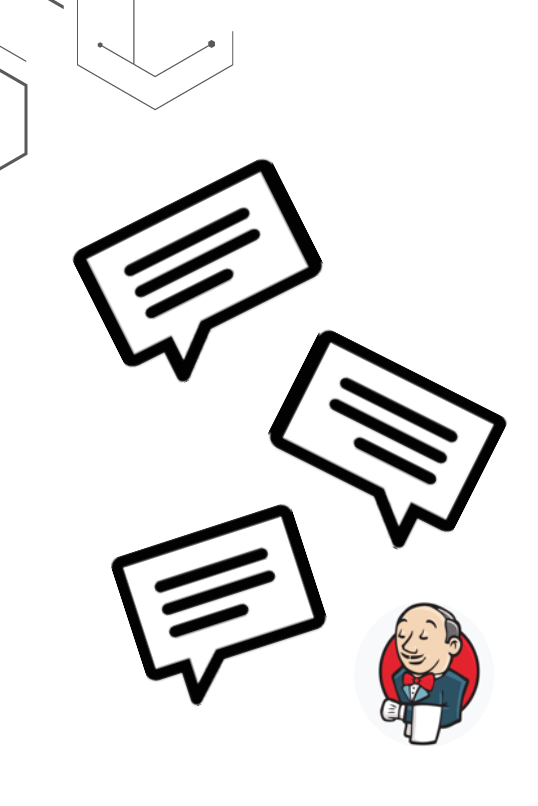

# 2. Комментарии MR – общение между CI и инженерами

Chat-ops, comment-ops

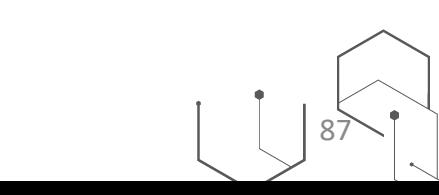

## Запускаем Jenkins job по комментарию

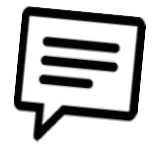

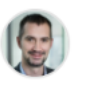

Vjaceslavs Lukasevics @vlukashevich · 1 month ago

Svc GIT-Jenkins @svc-git-jenkins · 1 month ago

@jenkins e2e retry

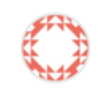

Job присылает отчет с результатами и советует следующие команды

```
Job evo-gametests-e2e-tests failed.
To retry use: @jenkins e2e gametests, @jenkins e2e retry, @jenkins retry
See details in console:
hudson.AbortException: Merge request build failed
See allure report: allure. TOTAL scenarios: 8. FAILED: 1.
```
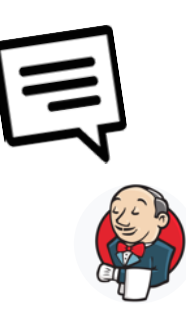

### Обновляем скриншоты визуальных тестов

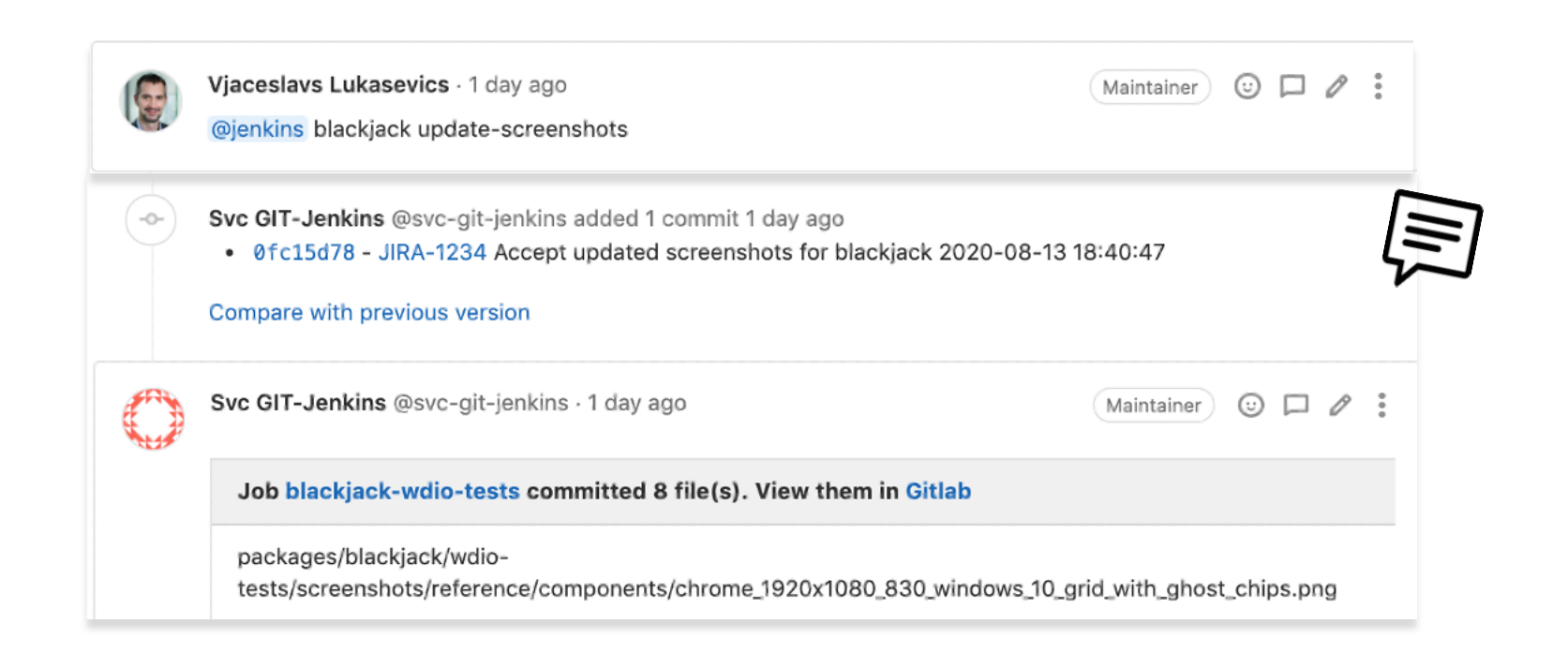

### Получаем комментарий от GitLab

Для использования в Jenkins

#### if  $(\text{env.gitlabTriggerPhrase} == '@jenkins say hello')$  { addGitLabMRComment(comment: 'Hello from Jenkins!')

Добавит комментарий в GitLab

gitlabTriggerPhrase

Строка с GitLab комментарием который запустил Jenkins

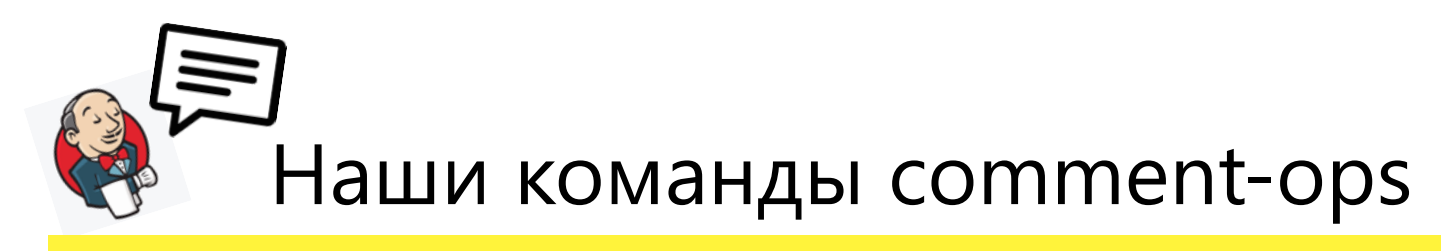

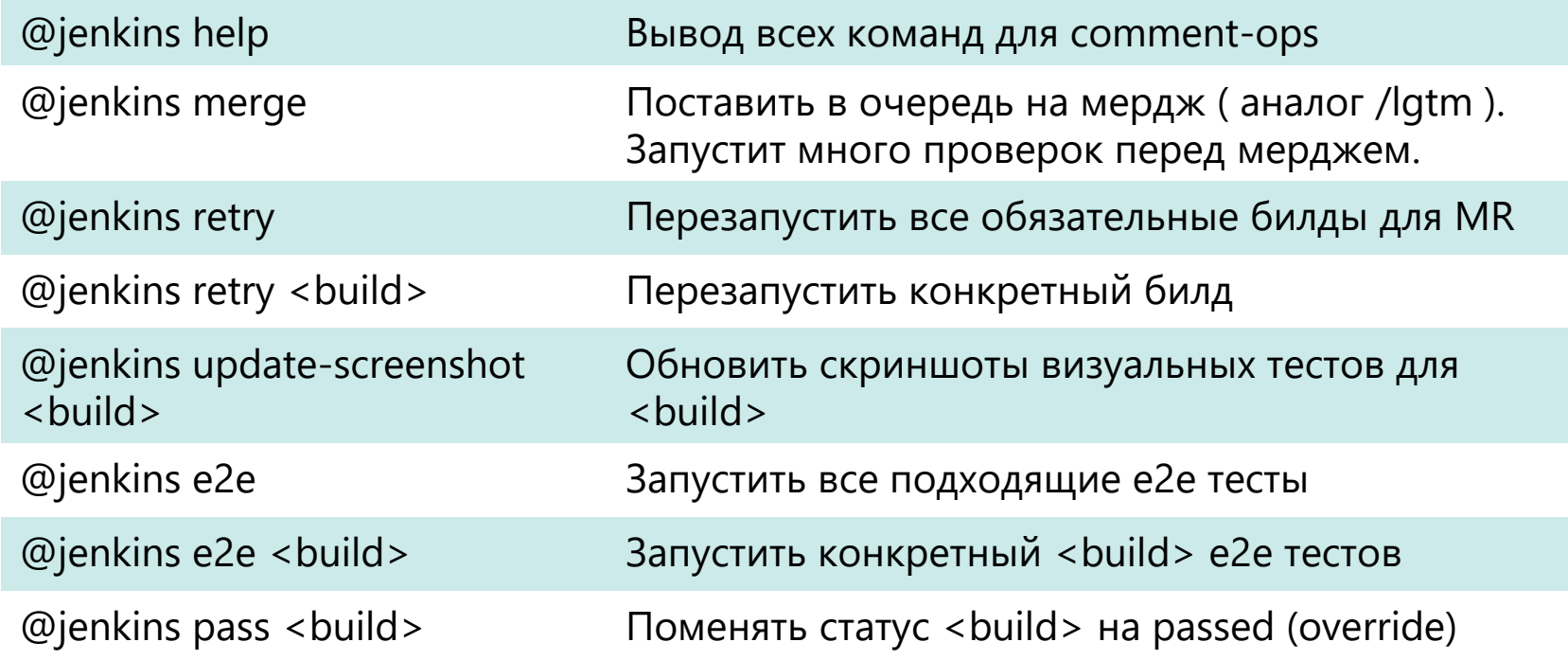

## 3. Дополнительные авто-проверки

Code review одобрен

Изображения сжаты

Обязательные пайплайны прошли

Jira таск соответствует MR

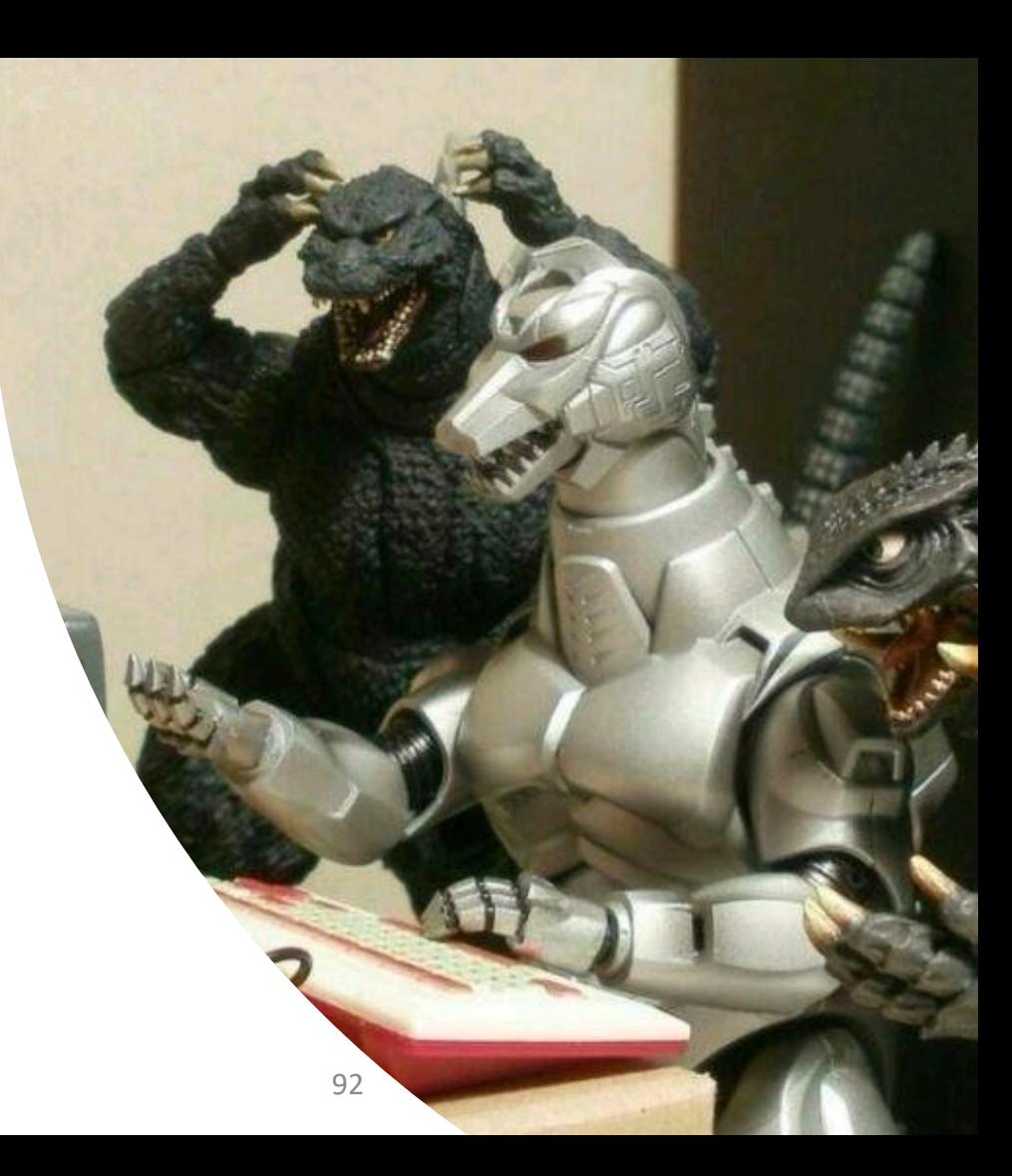

# Gitlab REST API

https://docs.gitlab.c

Gitlab предоставляет API для доступа к данн

- Merge Requests
- Комитов
- **Pipelines**
- Пользователей и групп
- итд.

### Проверяем что код одобрен • владельцами пакета

1) ЗЭ GIT. Файл с мапингом: Пакеты ->пользователи

packages/blackjack/ @johndoe @janedoe @lukasevics packages/poker/ @pokerteam

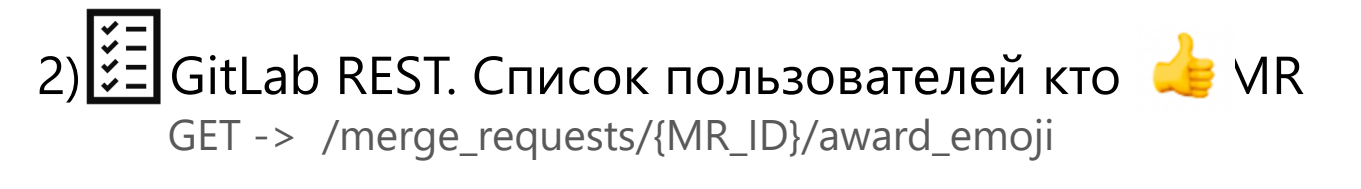

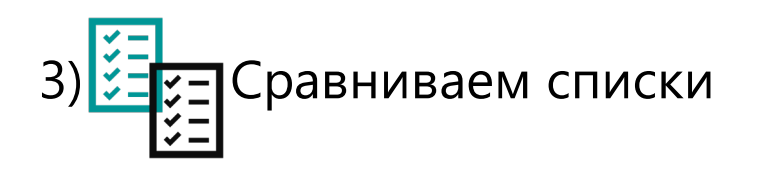

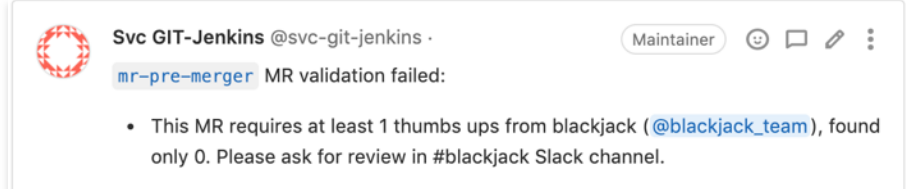

#### Результат: QA вокруг моно-репы  $\checkmark$   $-$

Релевантные тесты запускаются на каждый MR

Можно замерджить только когда:

• Все пайплайны зеленые

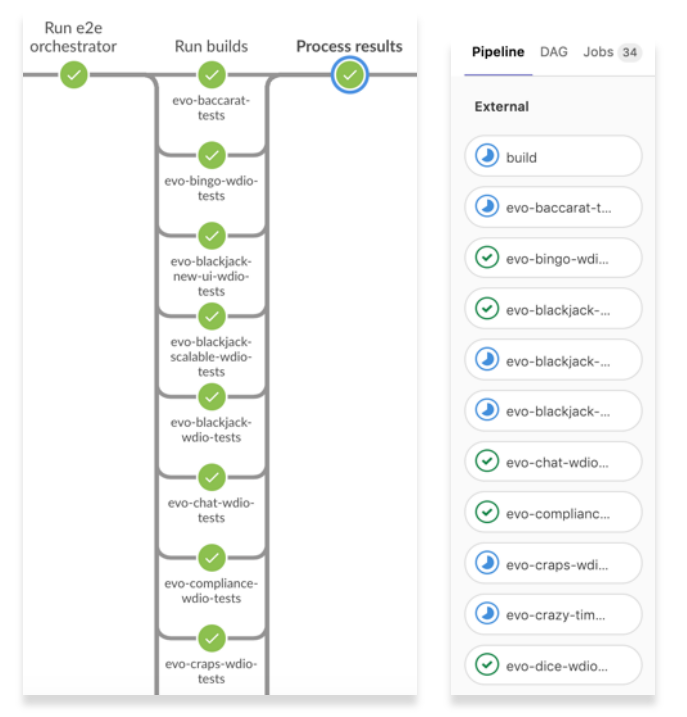

# Результат: QA вокруг моно-репы

Релевантные тесты запускаются на каждый MR

Можно замерджить только когда:

• Все пайплайны зеленые

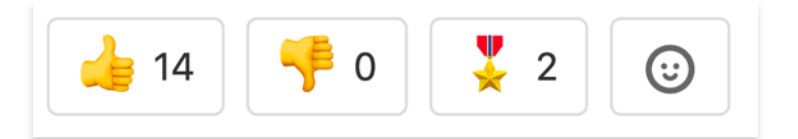

• **Изменения одобрены владельцами** 

**пакета**

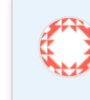

Svc GIT-Jenkins @svc-git-jenkins · 5 days ago Maintainer ⊙ □ 0 mr-pre-merger MR validation failed:

. This MR requires at least 1 thumbs ups from Craps (@craps\_team), found only 0. Please ask for review in #craps Slack channel.

# Результат: QA вокруг моно-репы

Релевантные тесты запускаются на каждый MR

Можно замерджить только когда:

- Все пайплайны зеленые
- Изменения одобрены владельцами

пакета

MR комментарии

- **дают информацию о статусе**
- **запускают все нужные джобы**

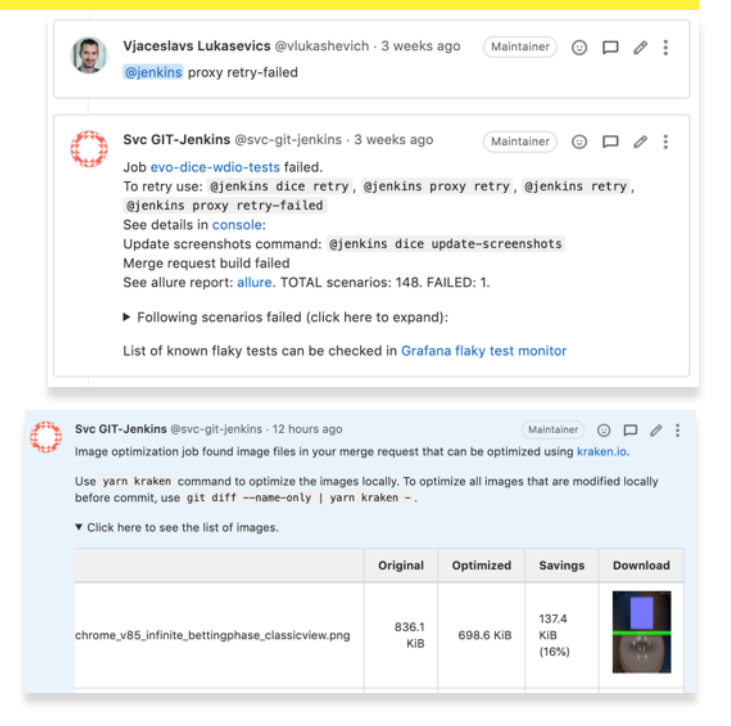

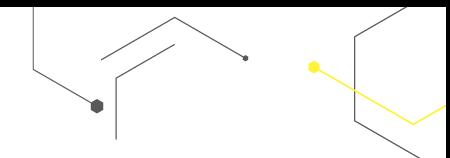

### О чем я не рассказал

- 1) Борьба с flaky тестами
- 2) Использование CI

конфигов тестов для

#### локального запуска

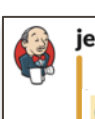

jenkins APP 11:01 AM Flaky tests detected in evo-dice @Vjacheslav, please take a look at the following issues

Tag @scenarioMobileSicboBetspotsForBetsOpen failed in 17 MRs: Report

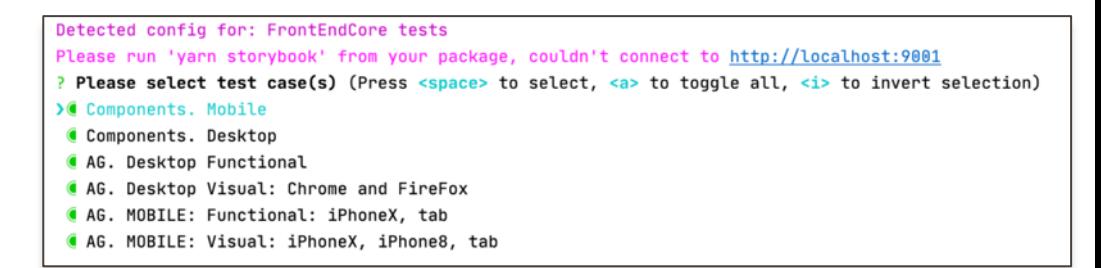

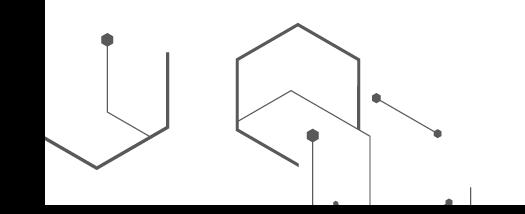

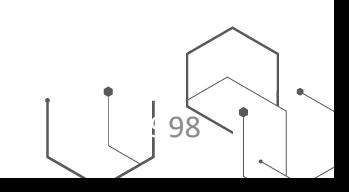

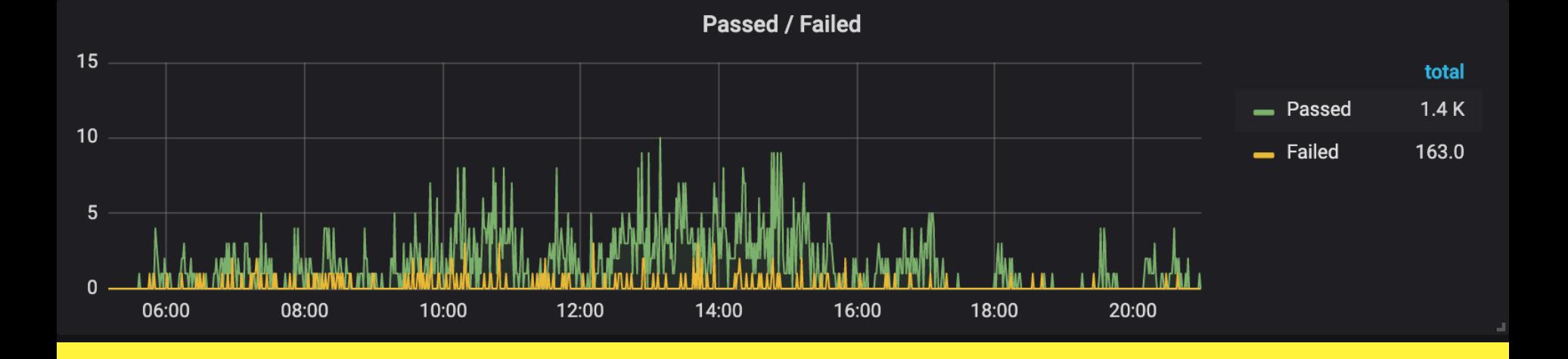

40 новых Jenkins джобов из 4 seed скриптов 1600 билдов в день

20-40 merge в фронтенд репо. ежедневно; Ежедневно деплой на Прод; QA фокусируются на изменениях, а не на регрессии

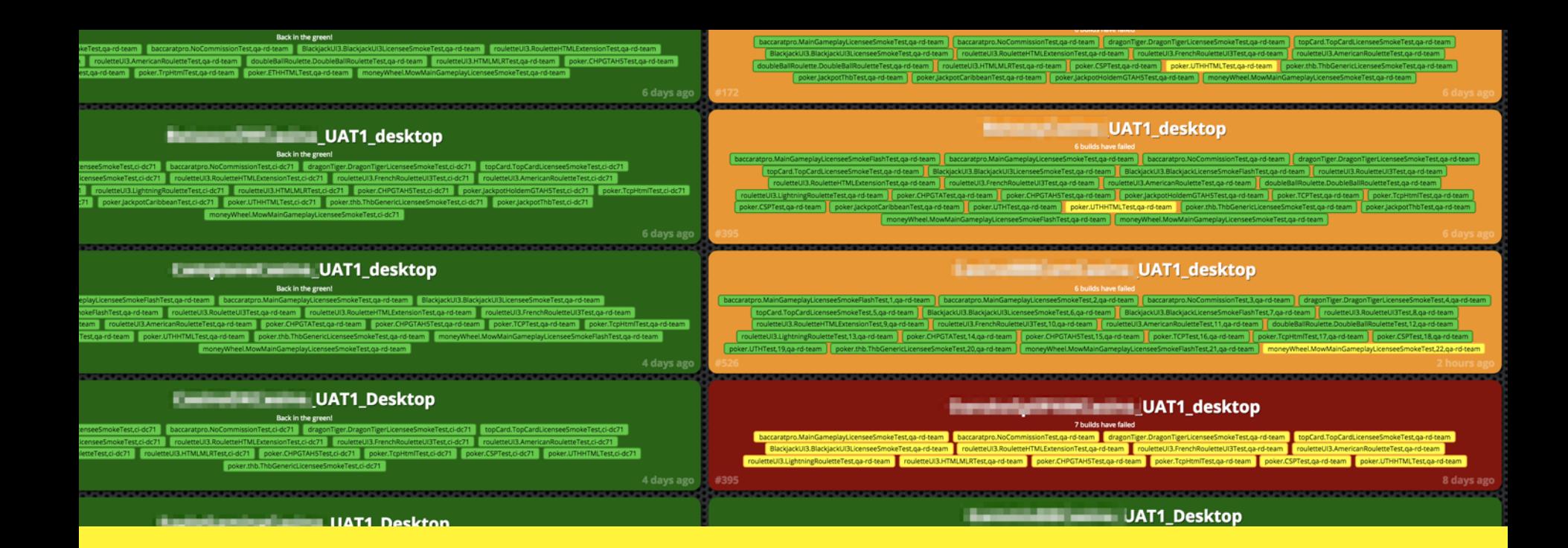

# Что дальше?

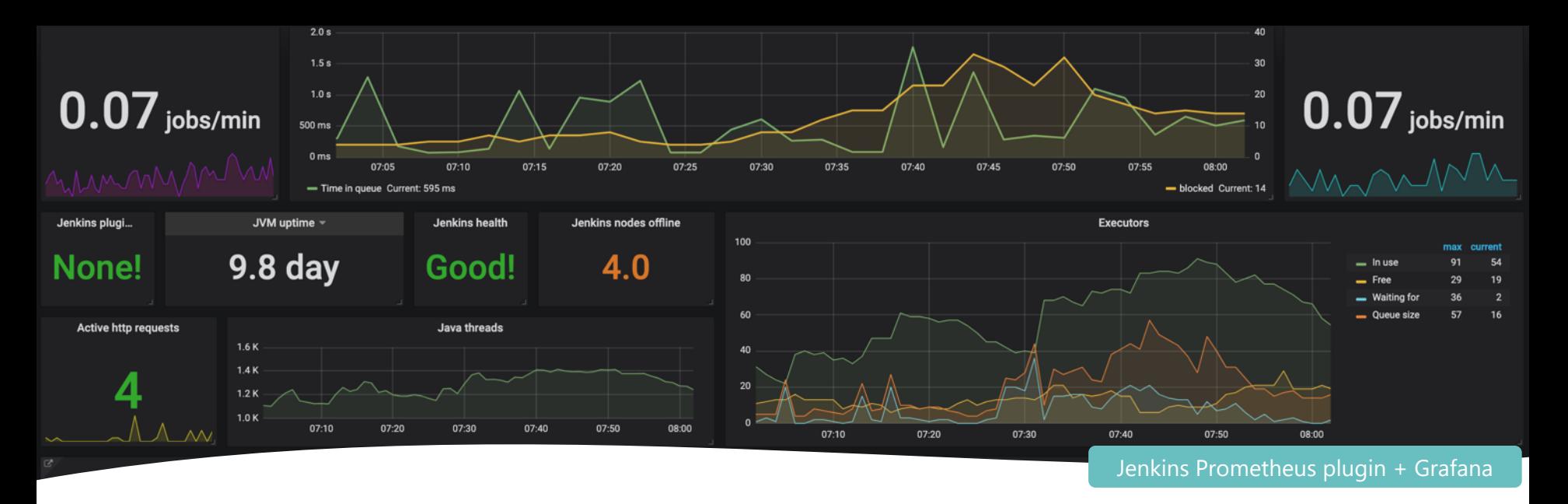

Проблемы

1. Сложность пайплайнов растет

2. Растут потребности в тестировании на проде

3. Производительность Jenkins может стать проблемой

## Планы на будущее

- Больше автоматизации ближе к коду (в Gitlab) 1.
- 2. Улучшить механизм расчета изменённого кода
	- Умнее выбирать тесты для запуска
- Поднимать инстансы рабочего Jenkins 3.
	- по необходимости

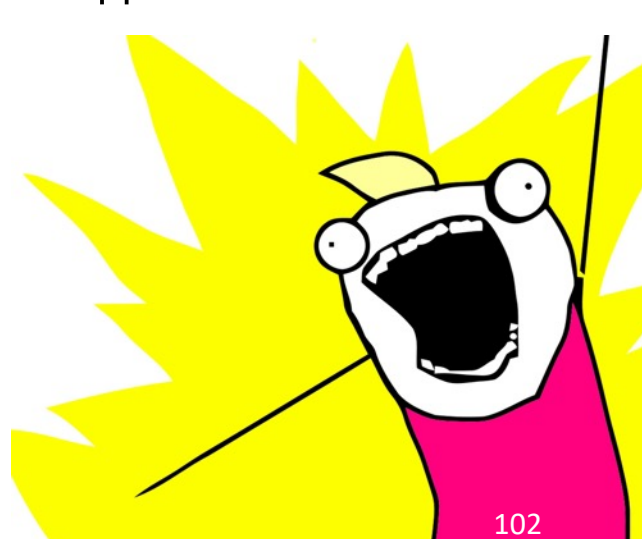

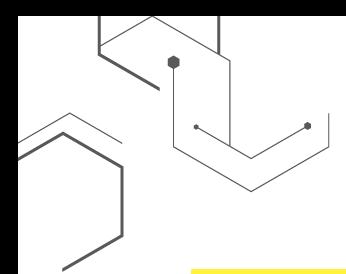

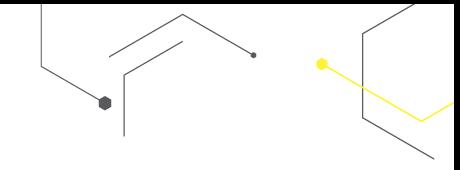

### Резюме

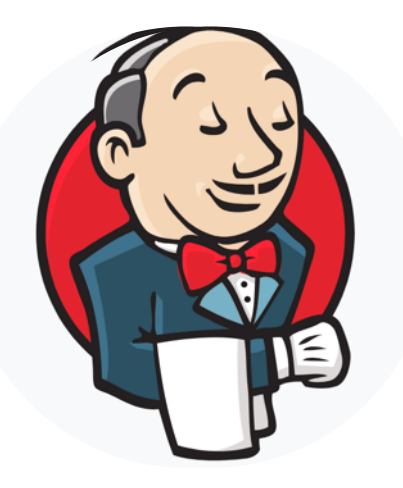

• Jenkins удобно управлять

"As A Code"

• Вокруг CI инструментов можно

строить отличные QA процессы

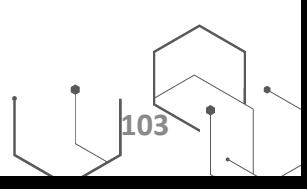

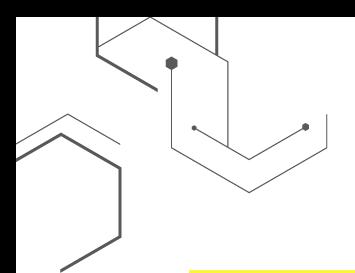

### Обращение к слушателям

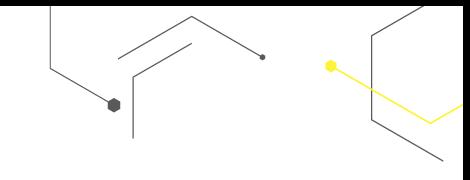

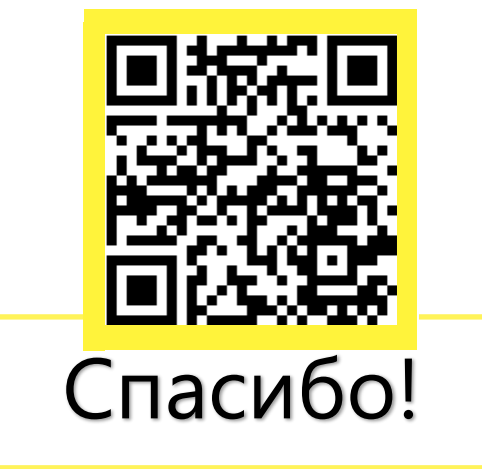

**https://github.com/vjacheslavl/jenkins-automation**

- Не работали с CI? самое время начать!
- Много <CI джобов>? автоматизируйте!
- QA инженеры в сфере CI/CD улучшают общую экспертизу DevOps

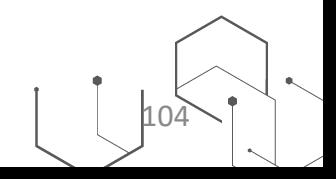